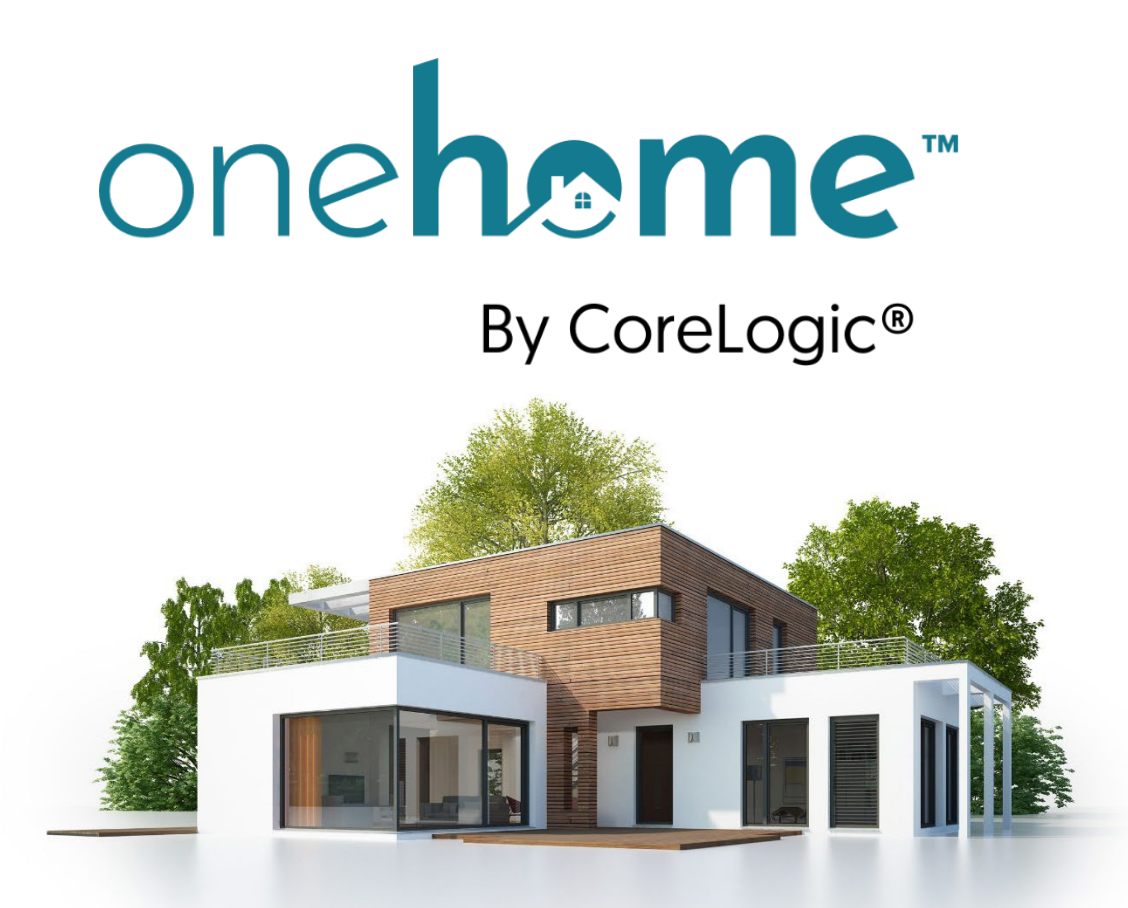

# **\*\*\*OneHome<sup>™</sup> Has Launched!**

*Find Out What this Means for You and Your Clients!*

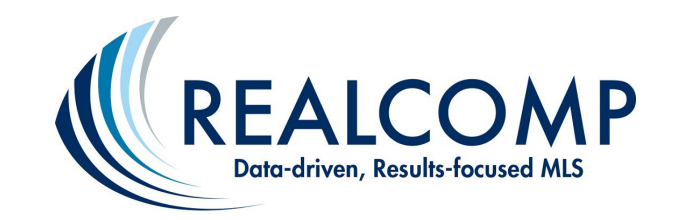

*Slide Show Updated: 12/06/22*

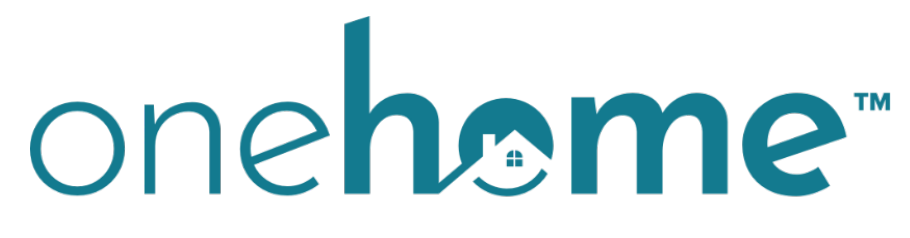

# By CoreLogic<sup>®</sup>

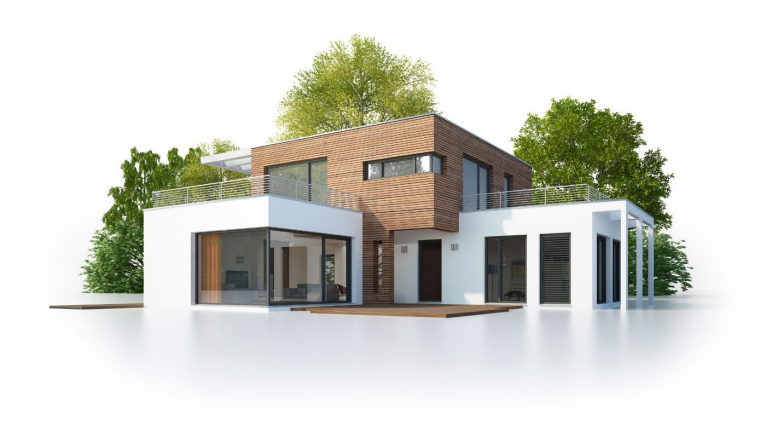

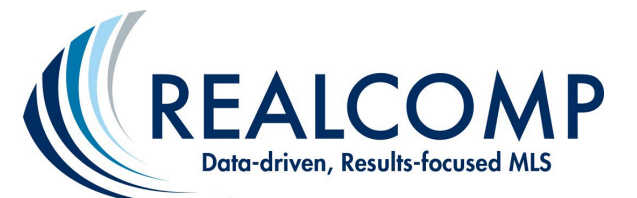

OneHome™ by CoreLogic<sup>®</sup> is the new client portal (*i.e., device responsive* through the browser, not another app) for  $RCO3^{\circ}/M$ atrix™ that helps agents collaborate with clients and remain at the center of their home search.

OneHome**™** has replaced the previous client portal (as of December 5, 2022 @ 9pm). Note: Although, the new user interface means no significant changes for MLS Subscribers, noteworthy enhancements apply to the client side of the application.

OneHome ™ is available to your new clients by invitation only. It provides access to rich property data, neighborhood insights, location scores, school boundaries, and more!

Get a SNEAK PEEK at what your clients will see here! - - - - - - - - >>

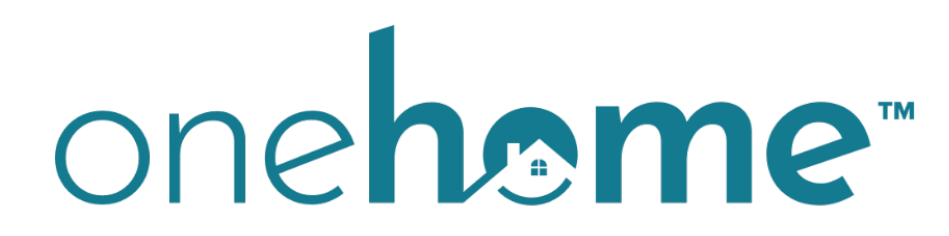

# By CoreLogic<sup>®</sup>

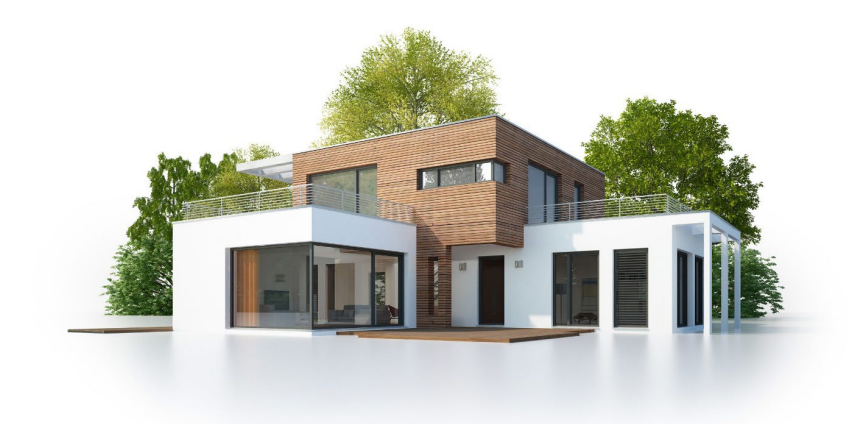

# Client-Facing Views

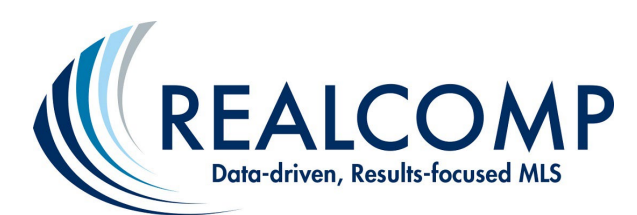

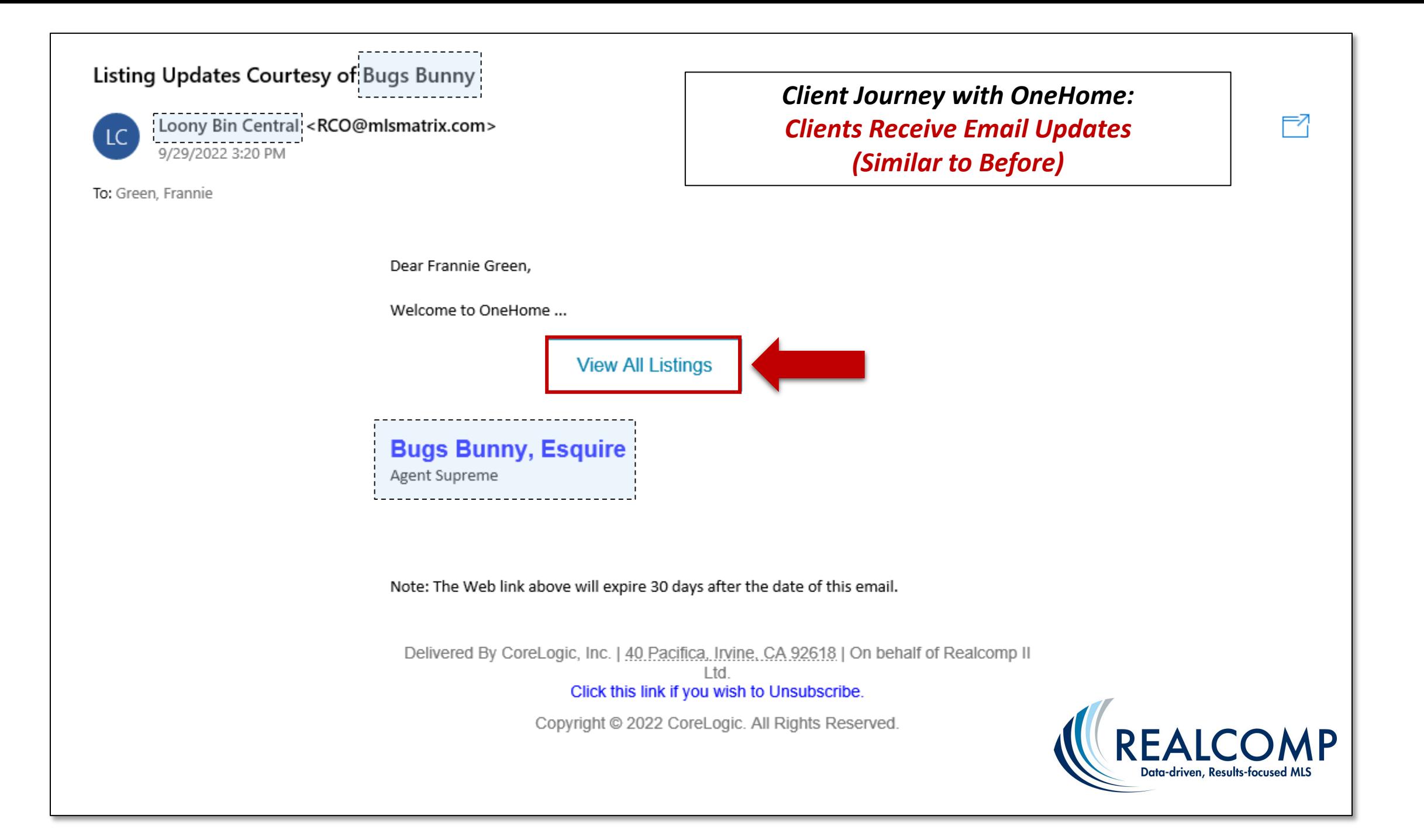

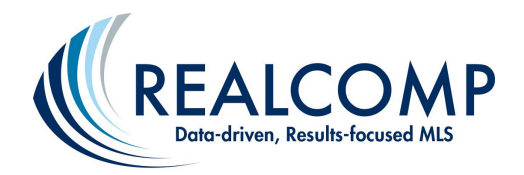

### *Client Journey with OneHome: Photos and Map View*

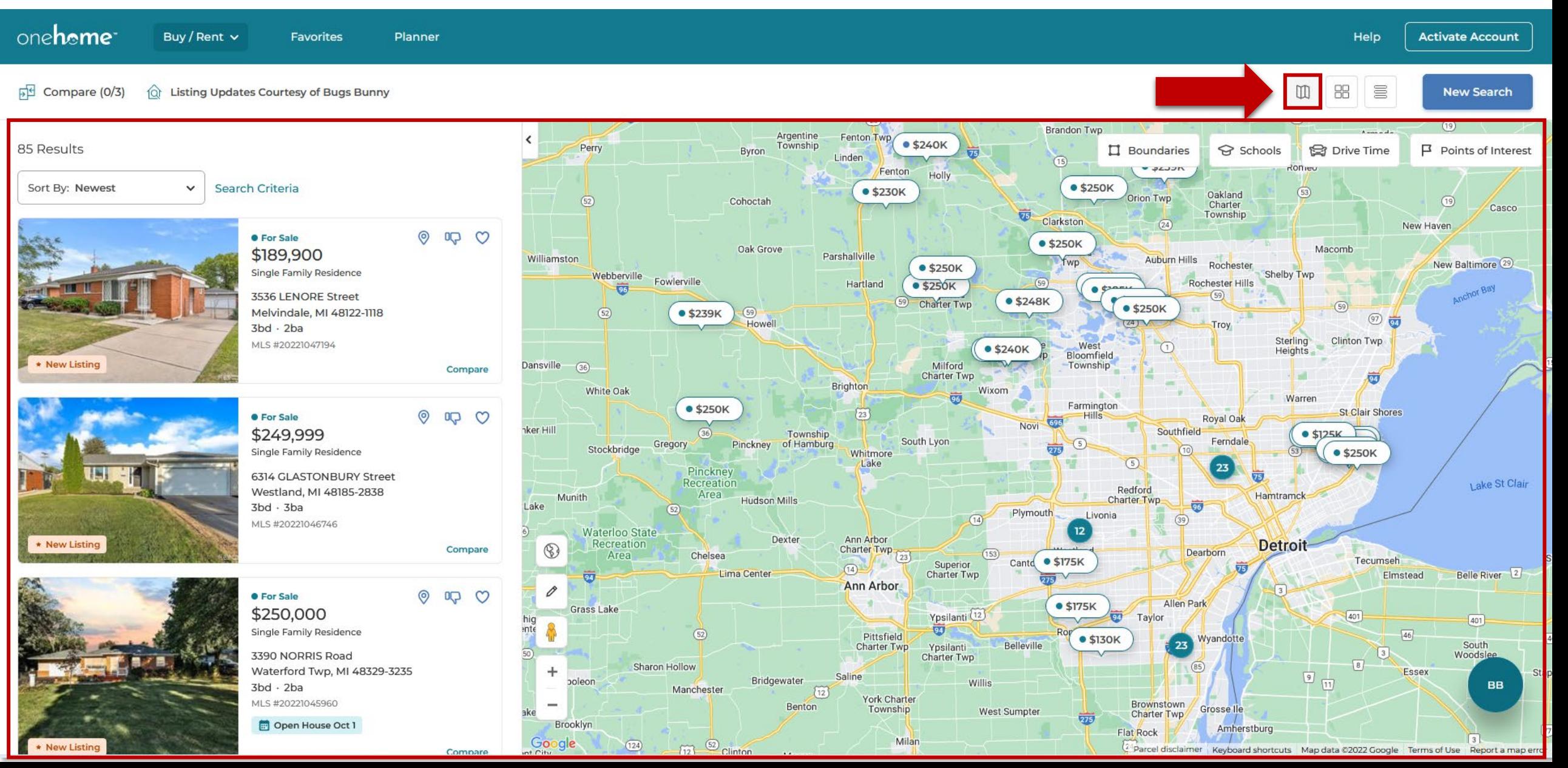

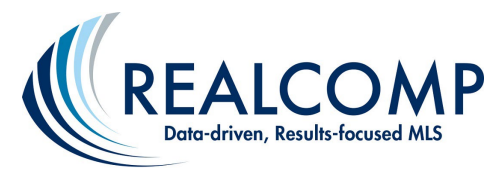

\$174,900

### *Client Journey with OneHome: Photo Gallery View*

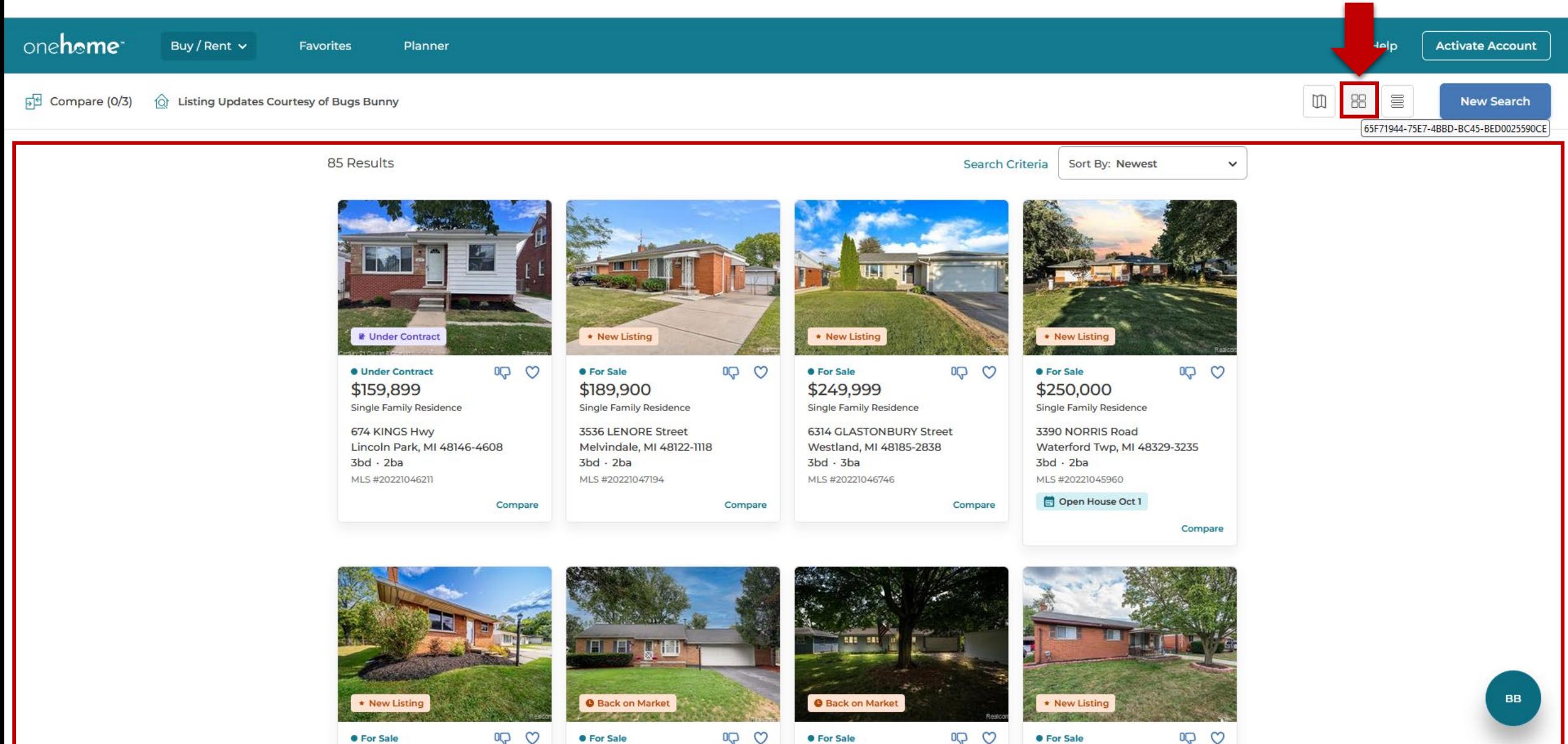

\$250,000

\$239,900

\$199,900

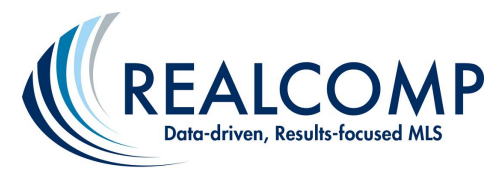

## *Client Journey with OneHome: Single Line View*

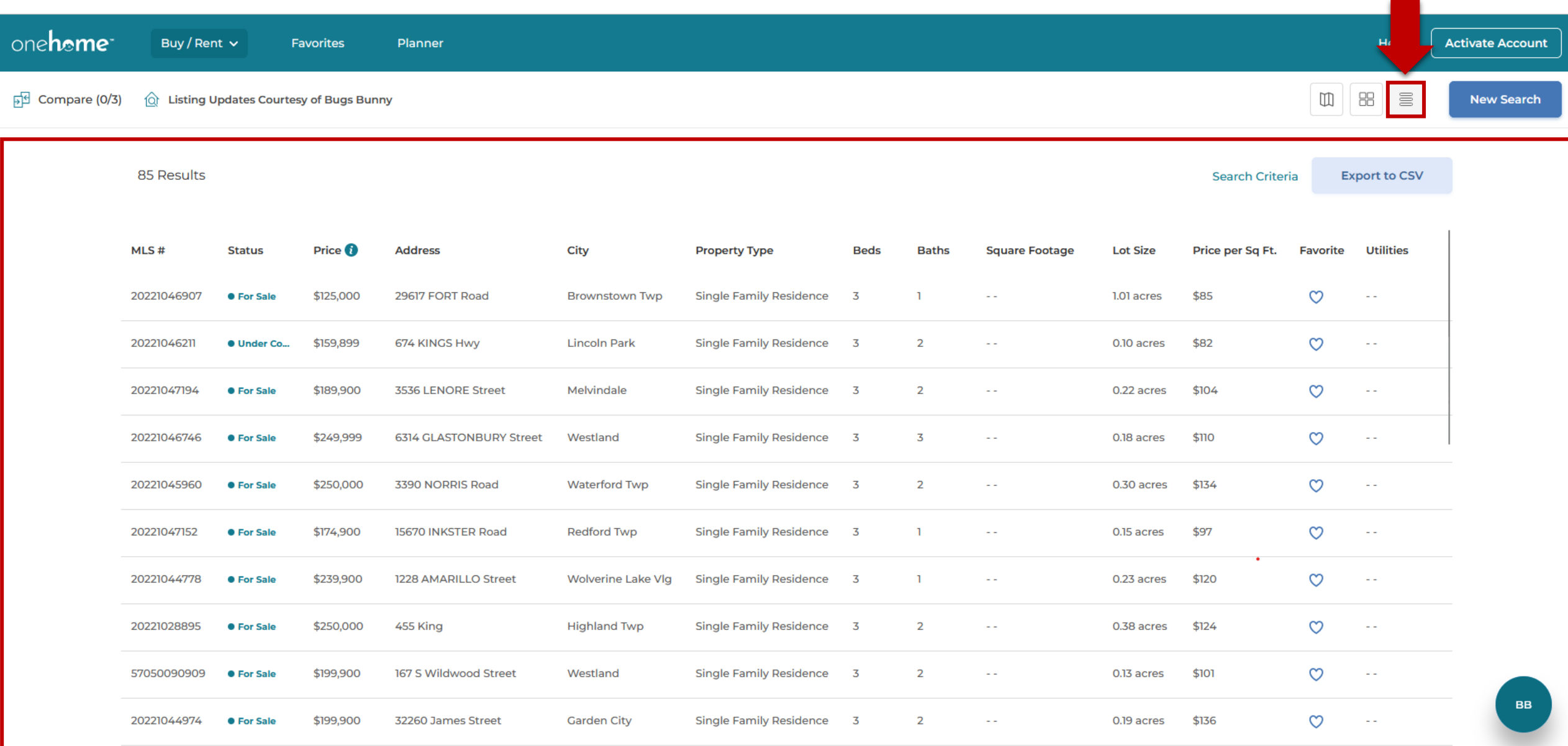

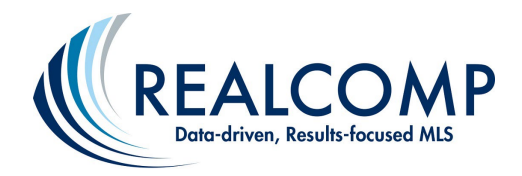

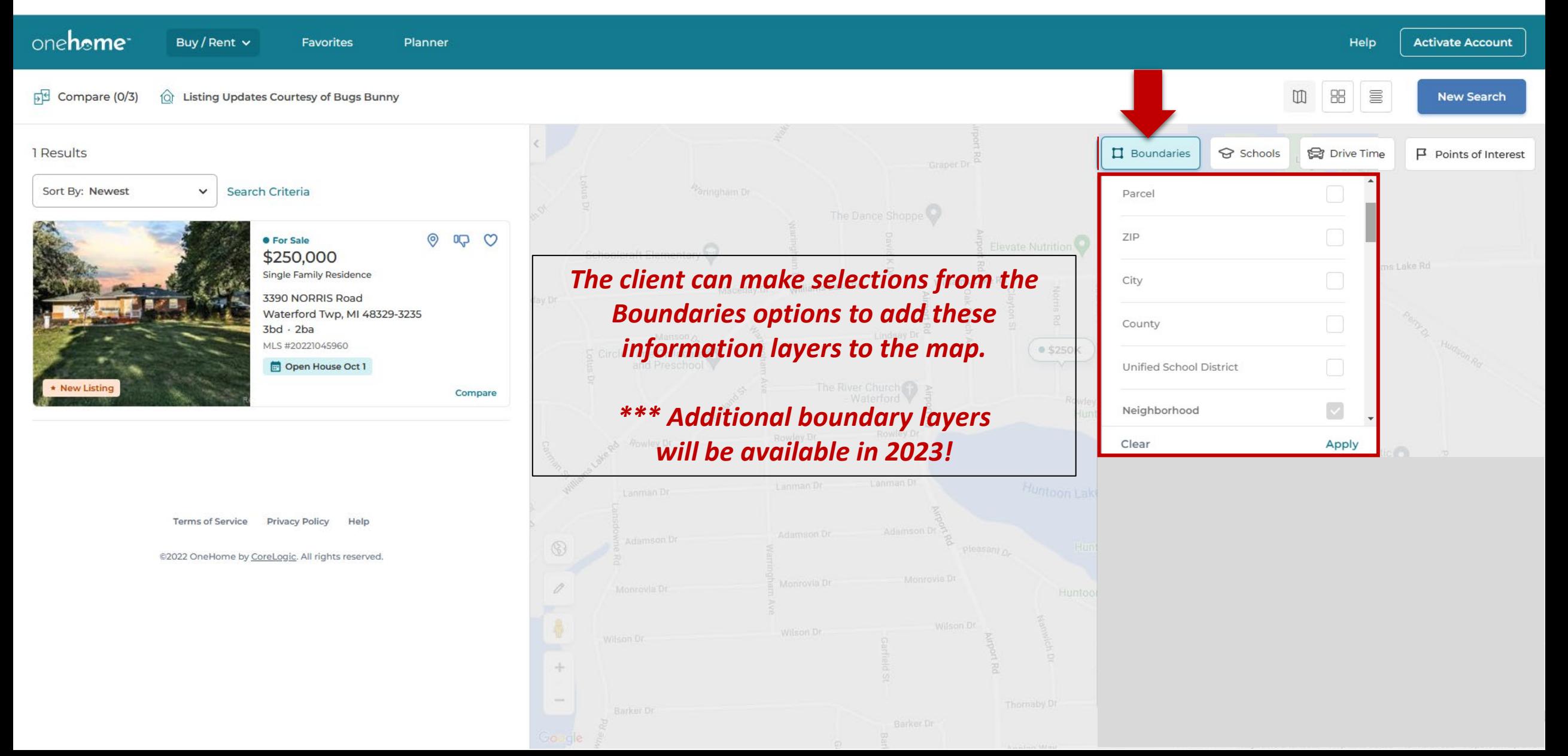

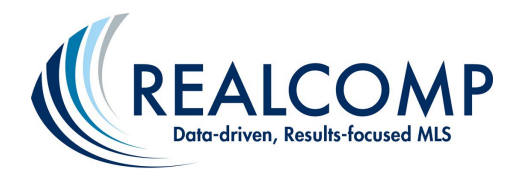

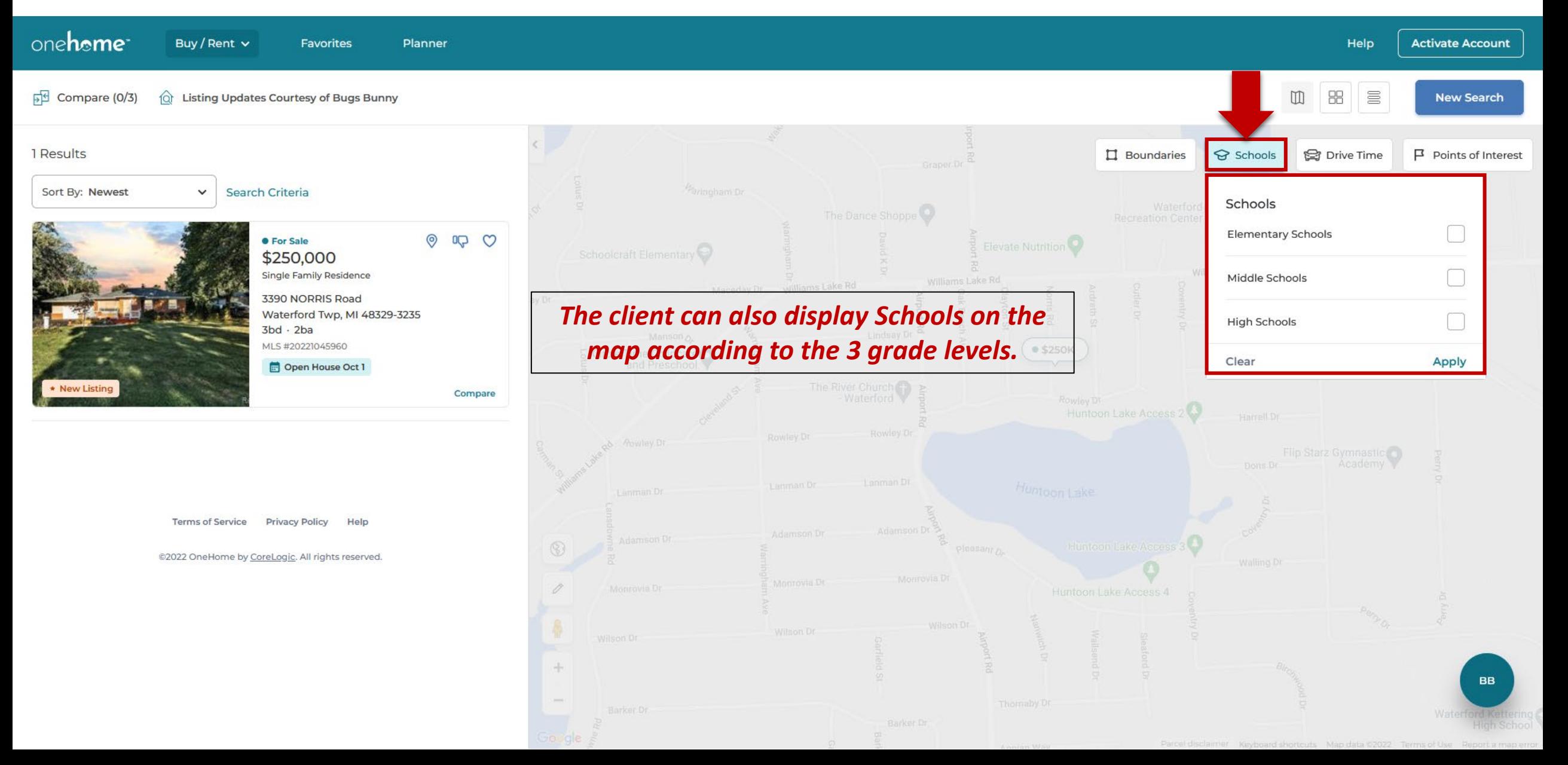

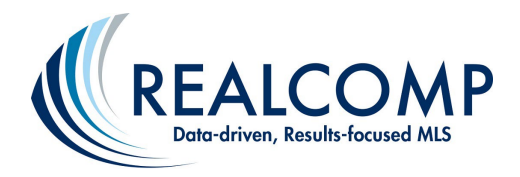

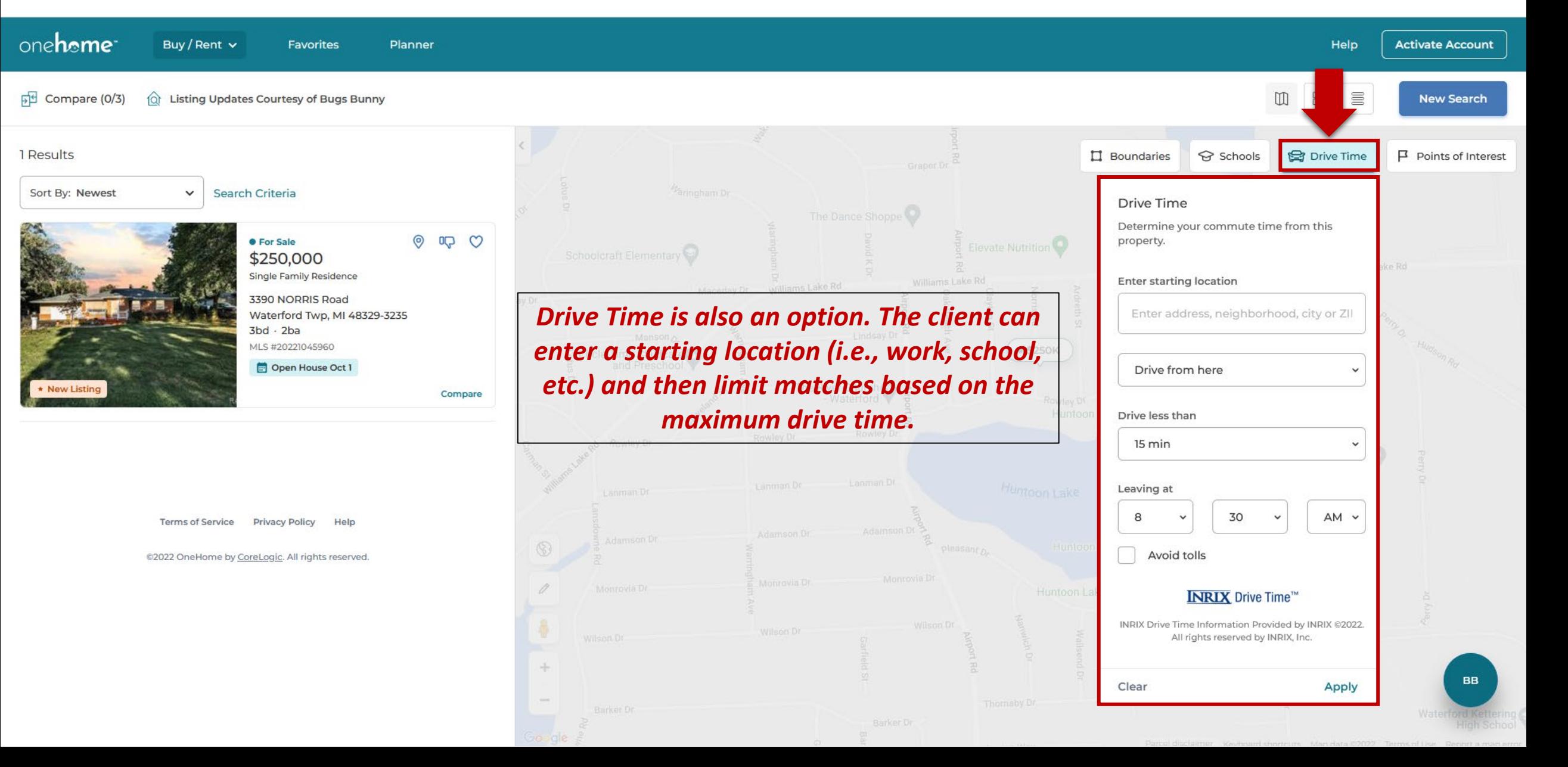

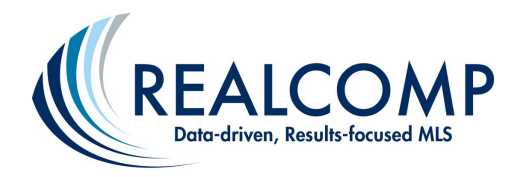

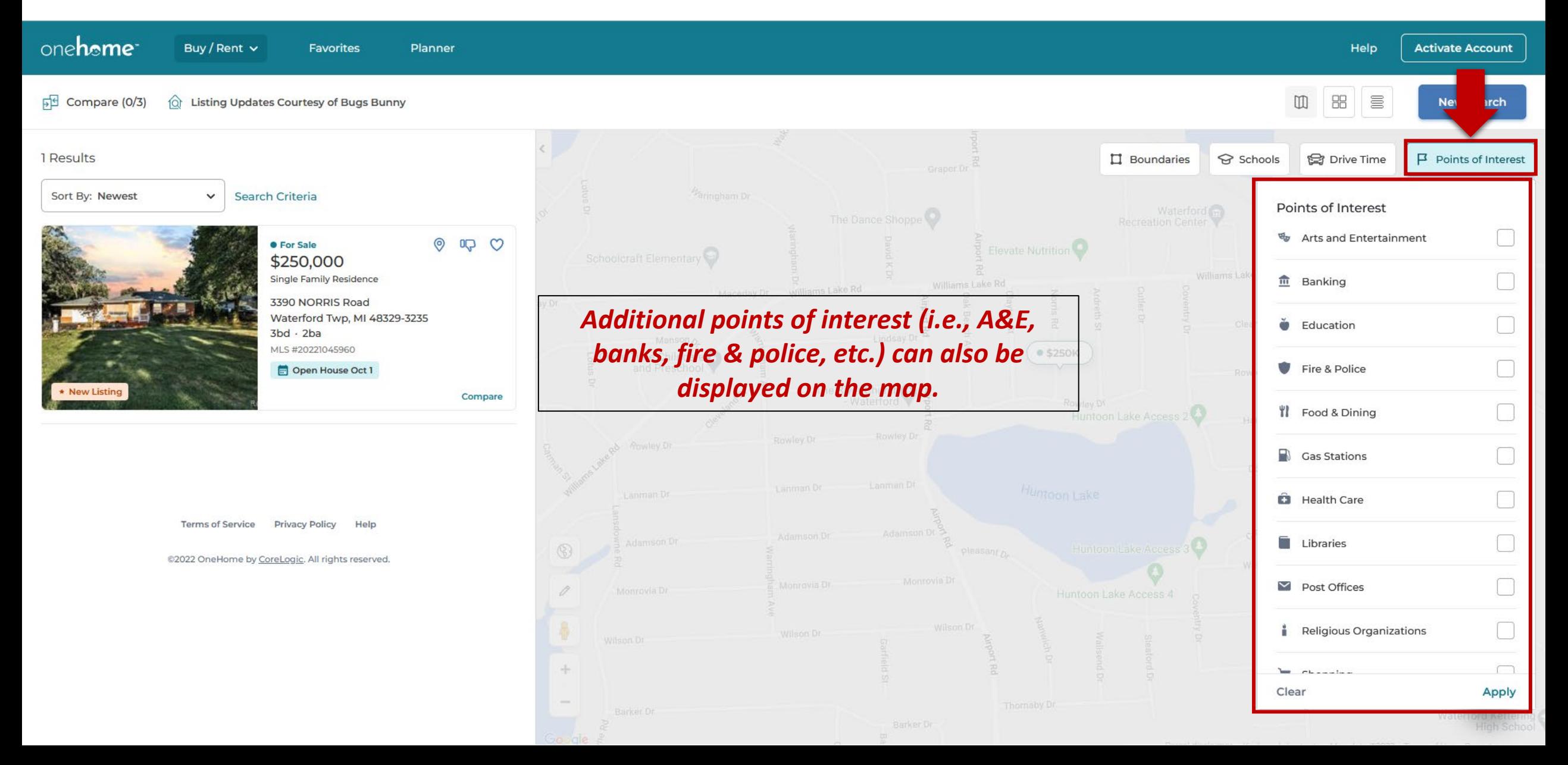

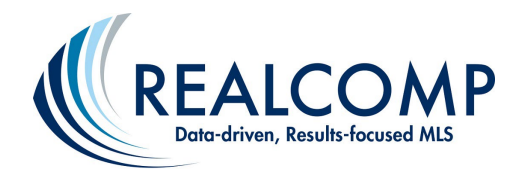

### *Client Journey with OneHome: "Activate Account" Provides Client with Enhanced Features…*

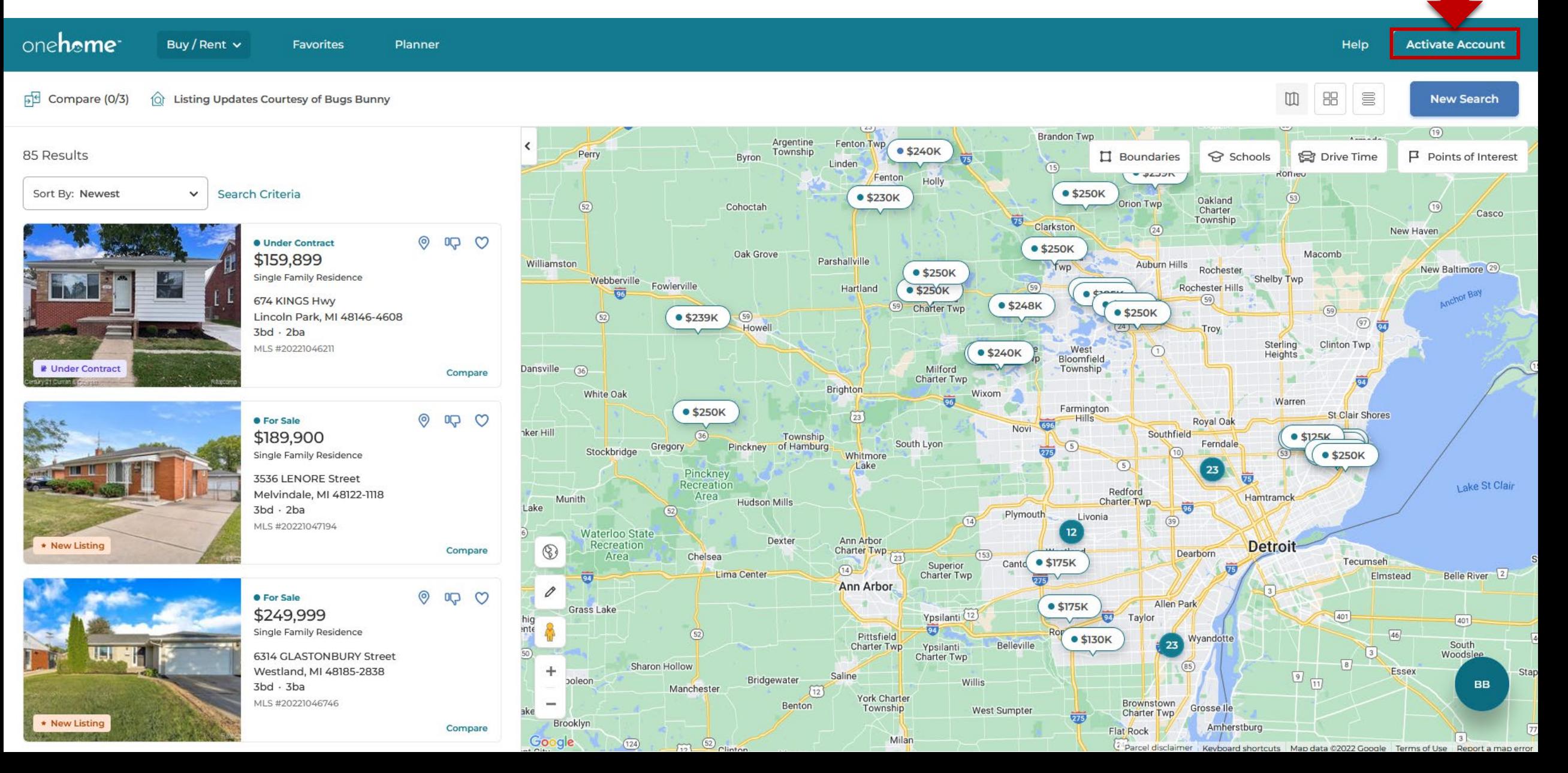

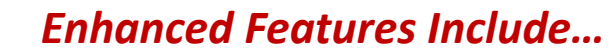

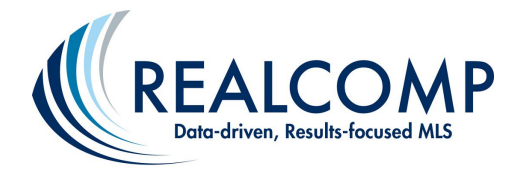

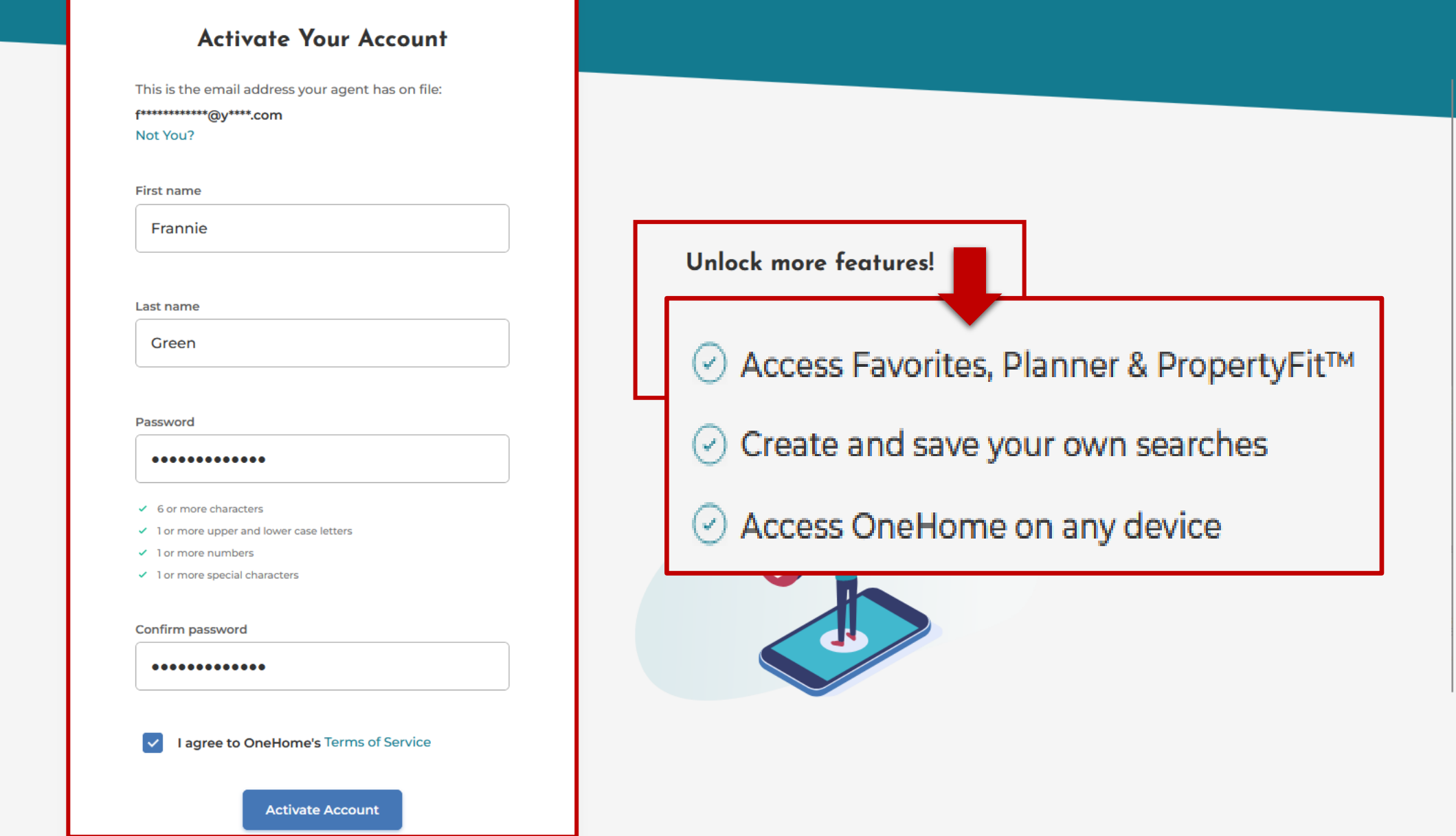

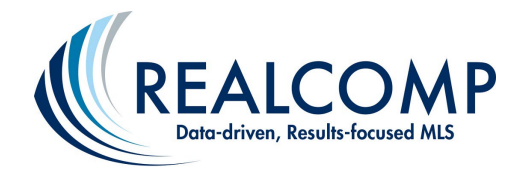

### one**home**

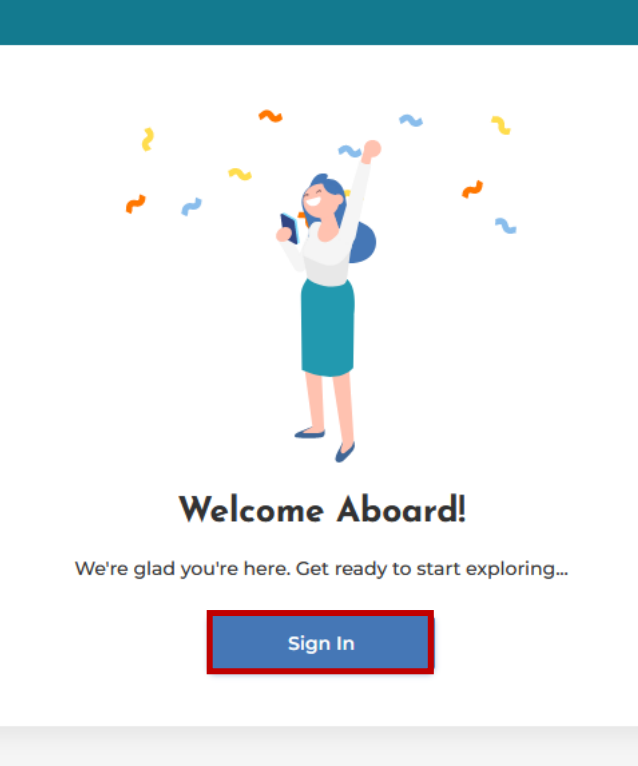

*Client Journey with OneHome: After Activation, Client is Prompted to Sign In*

 $\mathsf{\times}$ 

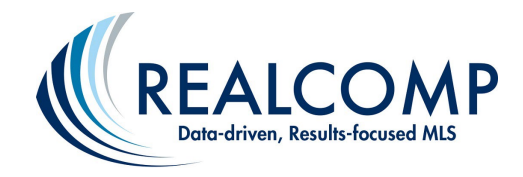

## **Client Journey with OneHome: Client Signs In**

## one**home**

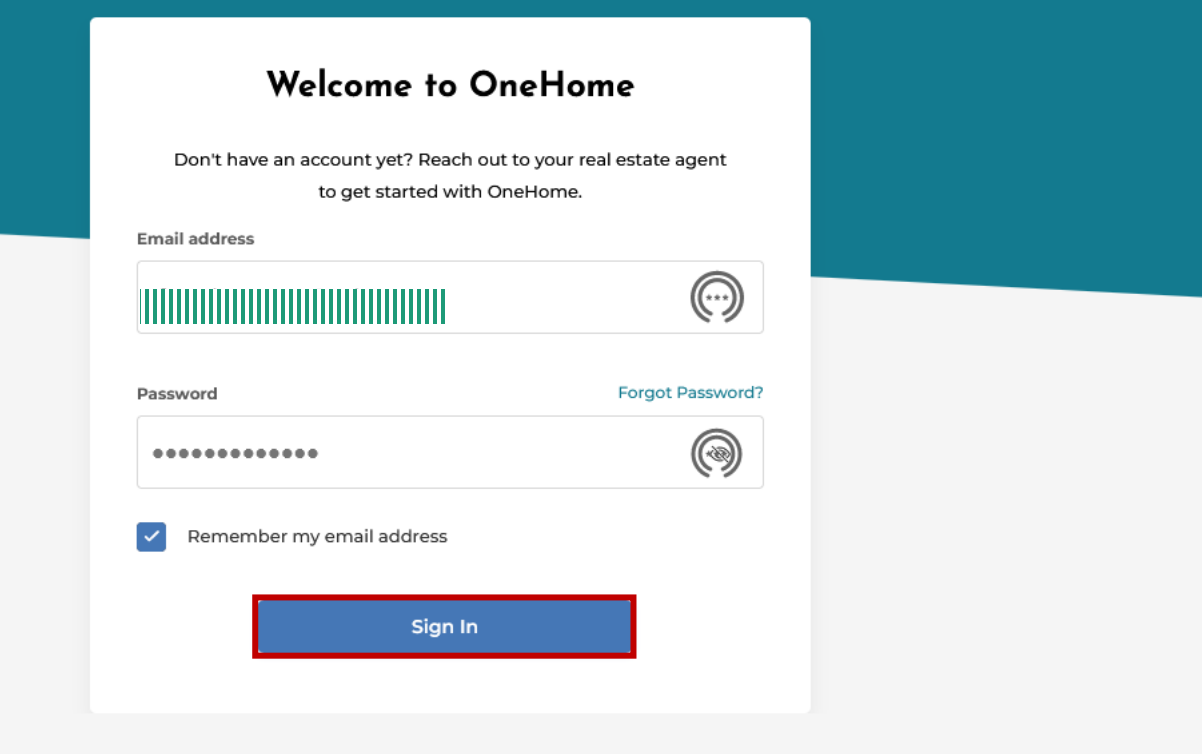

Are you a real estate agent? Sign in here

### Your OneHome Account has been created!

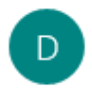

do-not-reply@onehome.com <do-not-reply@onehome.com> 12:54 PM

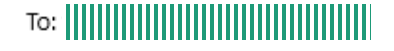

## **Client Journey with OneHome: Client Also Receives Email from OneHome**

onehome<sup>-</sup>

# **Welcome to OneHome**

#### Hello Frannie,

An account has been created for you to access OneHome.

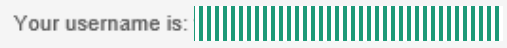

Thank You

The OneHome Team

Delivered By CoreLogic Inc | 40 Pacifica, Irvine, CA 92618

?? OneHome by CoreLogic. All rights reserved.

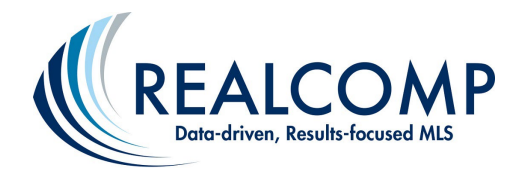

### *Client Journey with OneHome: Client Tour*

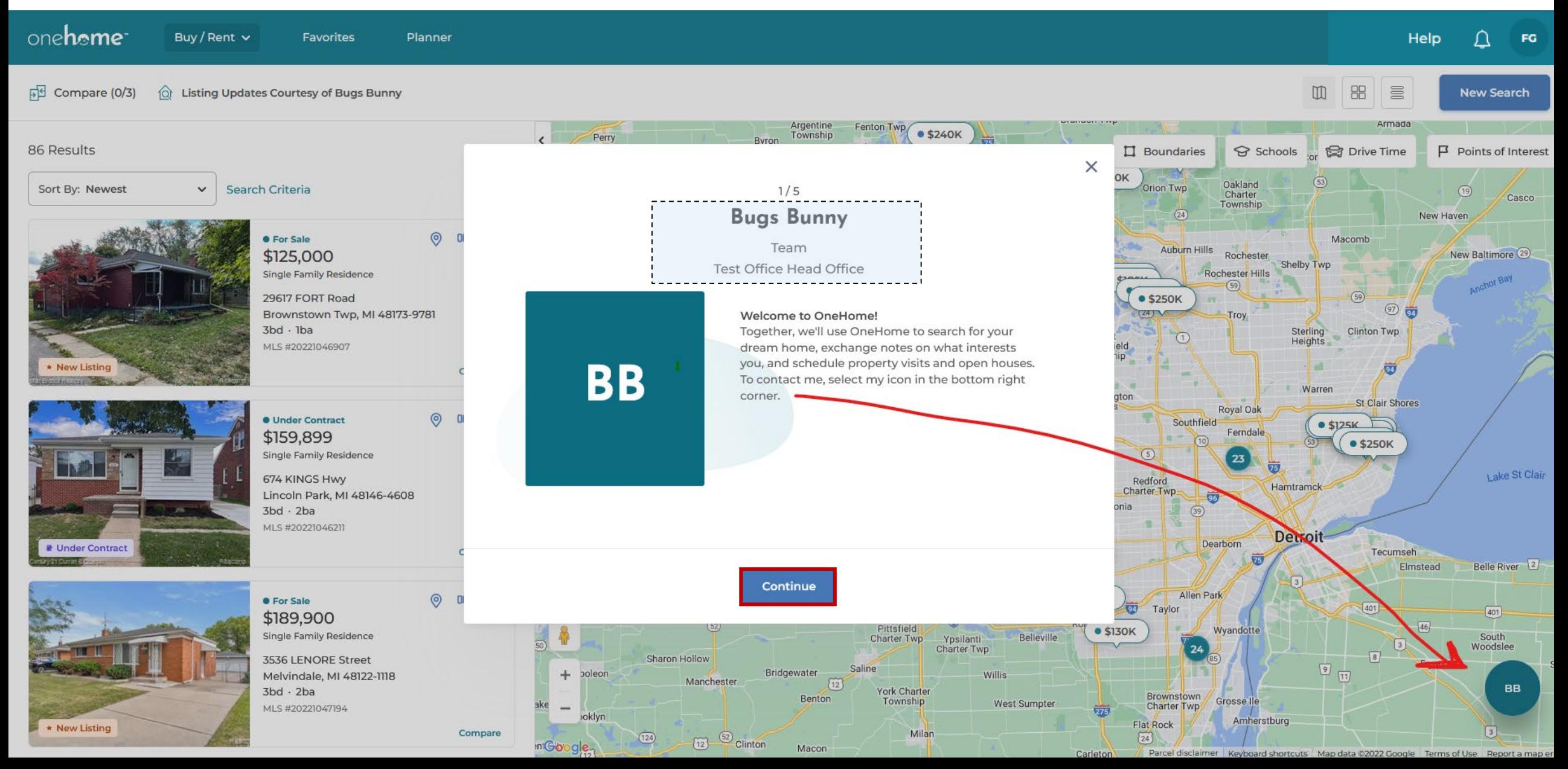

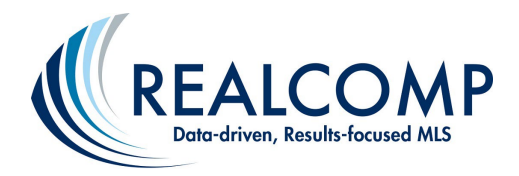

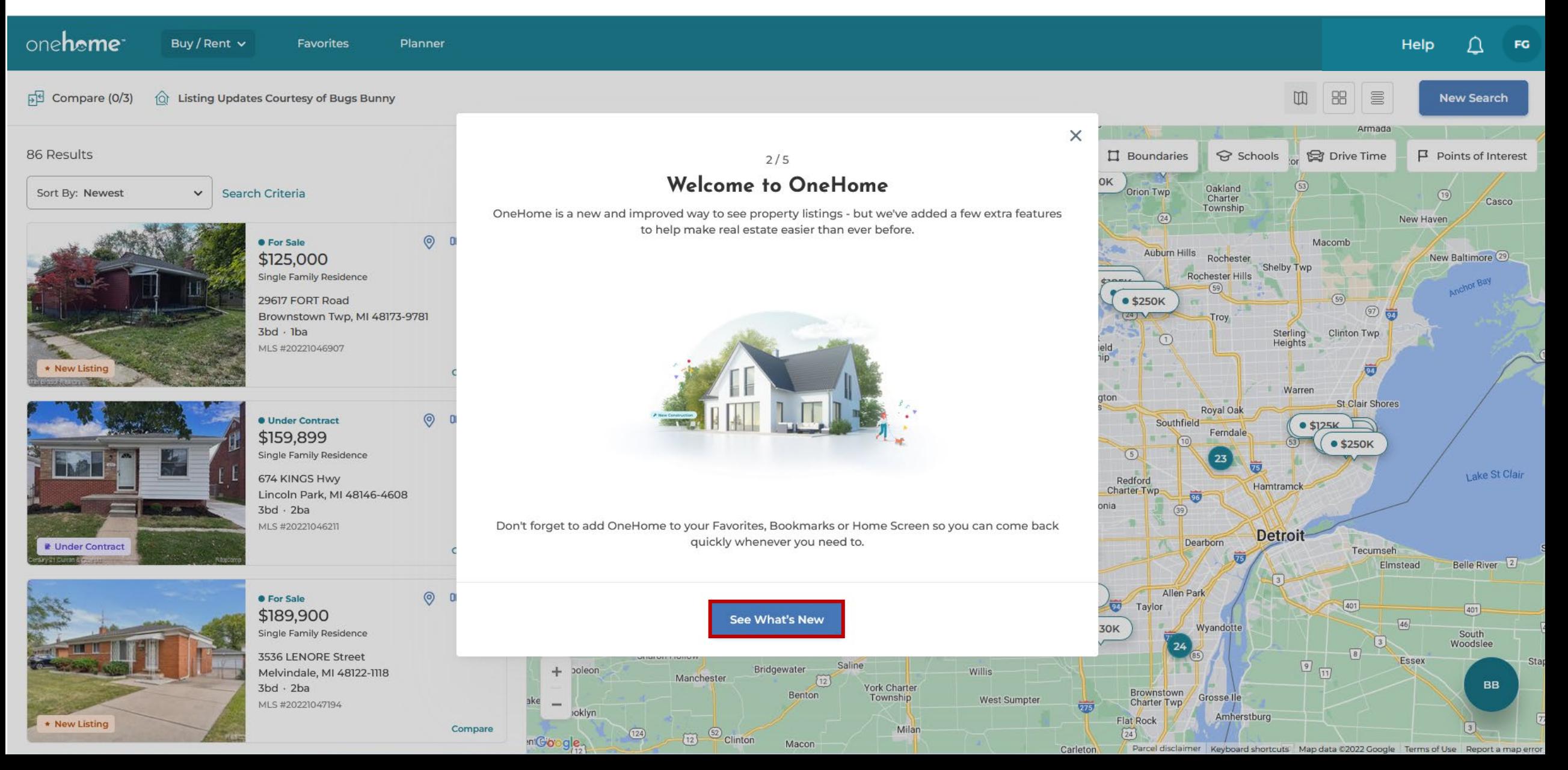

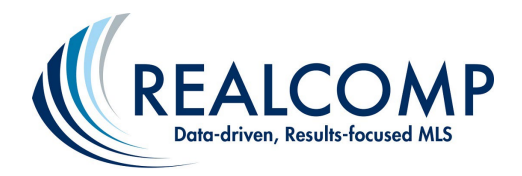

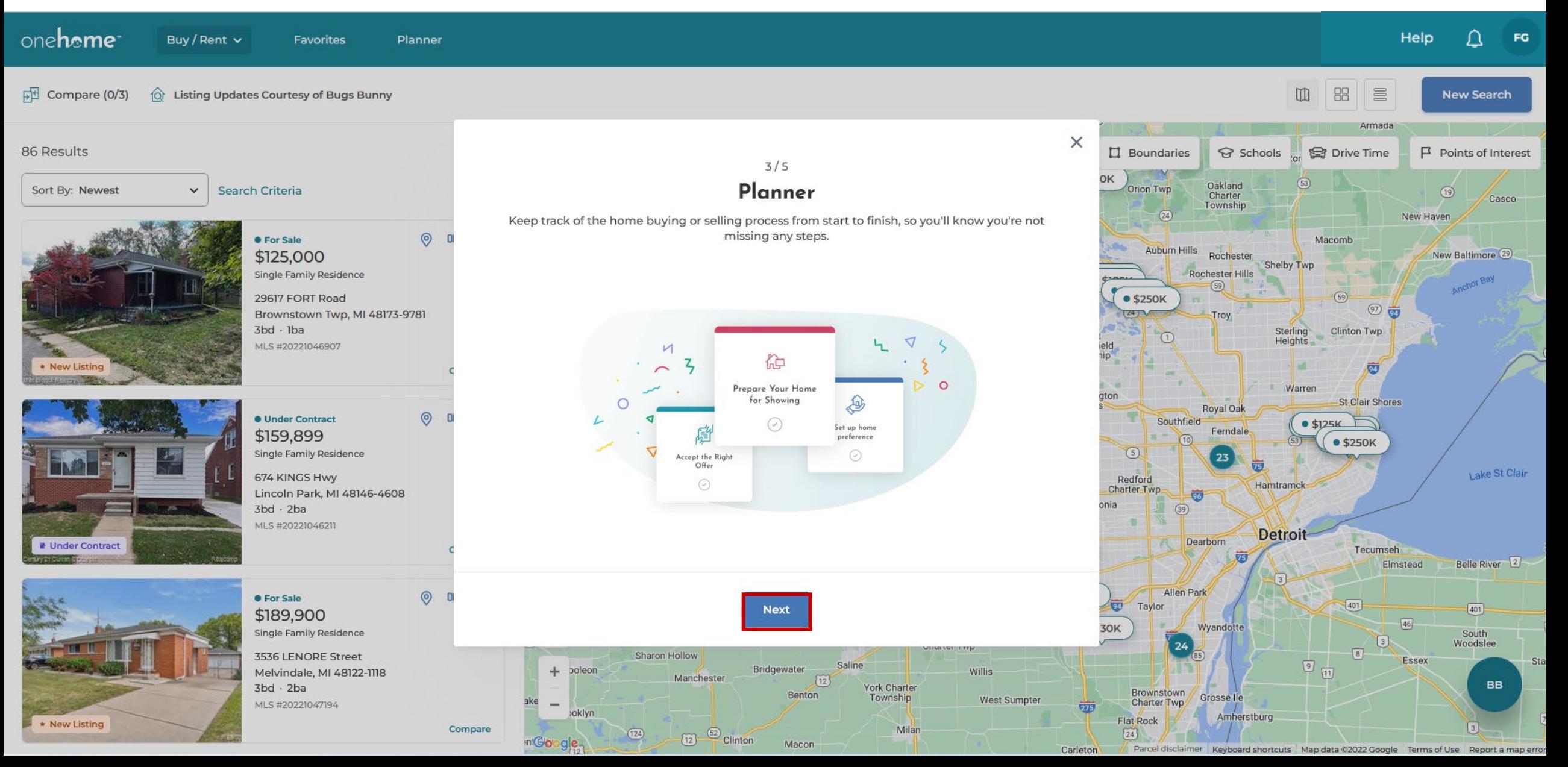

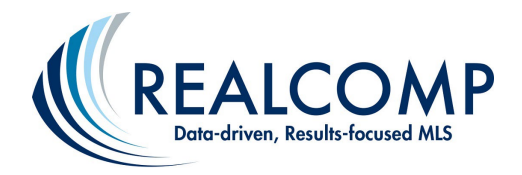

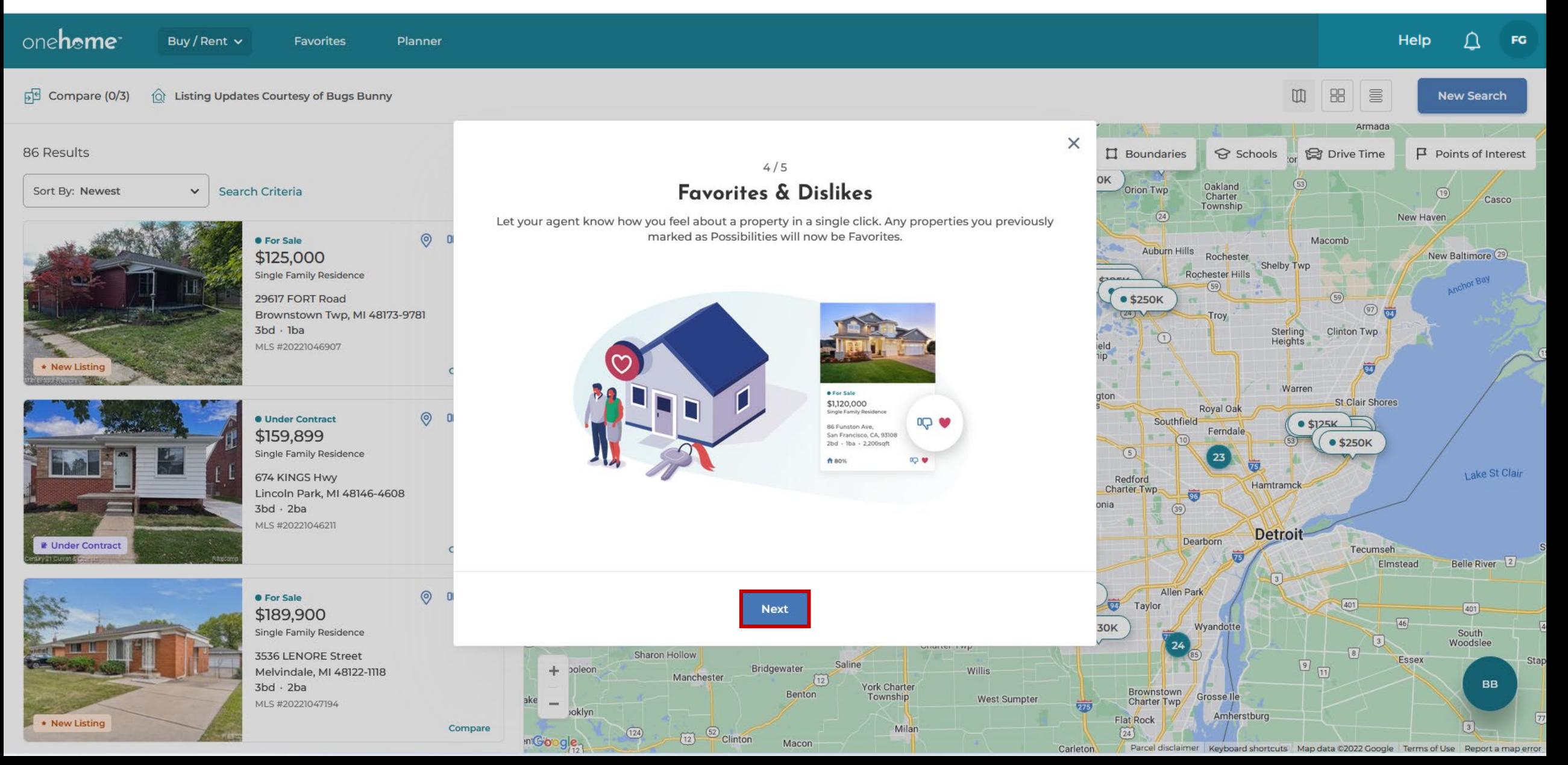

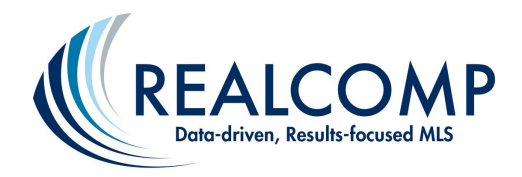

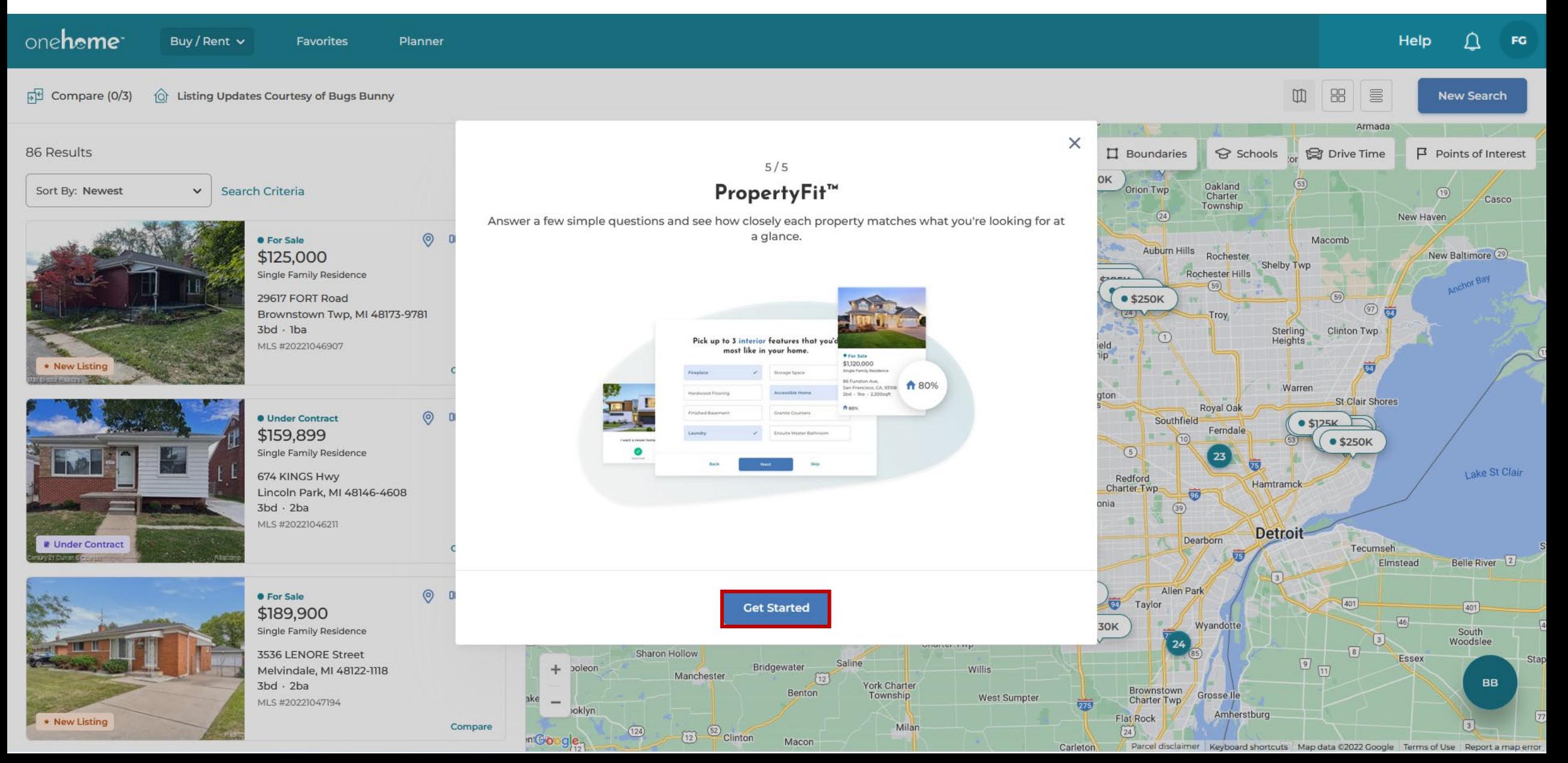

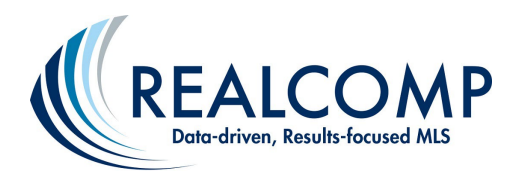

Client Journey with OneHome: Answering the PropertyFit<sup>TM</sup> Questions Allows OneHome<sup>TM</sup> to Assign a PropertyFit<sup>TM</sup> % **Score to Each Match they View in the Portal** 

### **My Property Preferences**

**Your Profile** 

PropertyFit™ Preferences

**Agent Preferences** 

You Might Be Wondering ... What Does OneHome™ Do with the PropertyFit™ "Criteria"? The program looks at many different fields on each matching listing and uses a proprietary algorithm to assign a PropertyFit<sup>™</sup> score. This is to encourage conversation between you and your client on how likely each property will match the client's preferences.

# I like open concept homes

- I need a garage or driveway for my car  $\overline{2}$
- A smart home isn't something I'm looking for 3
- A green home isn't a top priority 4
- I want a larger lot 5

### My Top Features

- $\mathbf{1}$ Fireplace
- $\overline{2}$ **Storage Space**
- En Suite Master Bathroom 3
- Porch 4
- **Fenced Yard** 5
- 6 Waterfront

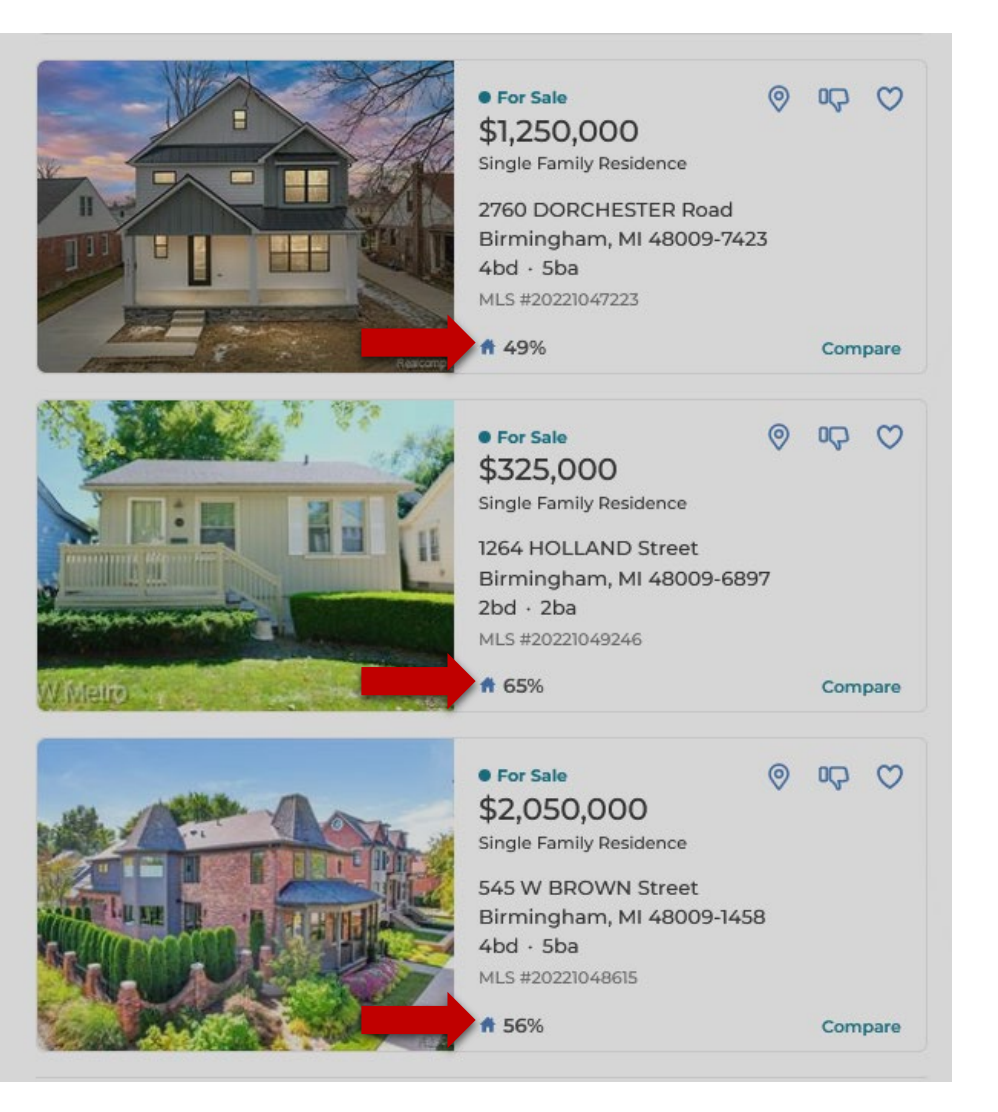

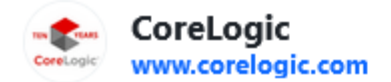

CoreLogic

### **Example 1** Listing Updates Courtesy of Bugs Bunny

Loony Bin Central <rco@mlsmatrix.com> To: Green, Frannie

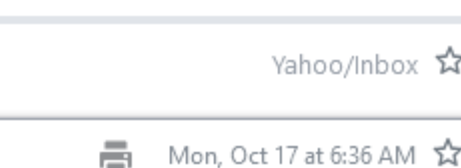

Visit site

 $\cdots$ 

Dear Frannie Green.

One or more new/updated listing(s) match your search criteria.

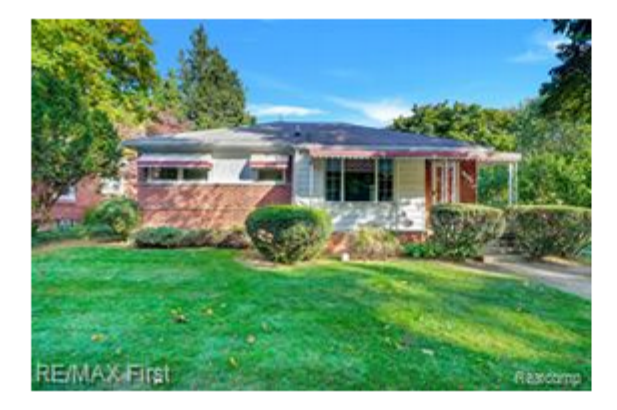

\$249,000 4002 Custer Avenue, Royal Oak, 48073 3 beds, 2 baths | 1,014 sqft Active | MLS#: 20221047291

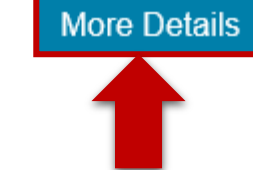

**Client Journey with OneHome: Client Receives Email Updates (just** like before) and **clicks More Details** for the featured listing or **View All Listings** 

**View All Listings** 

#### **Bugs Bunny, Esquire** Agent Supreme 248-555-1212

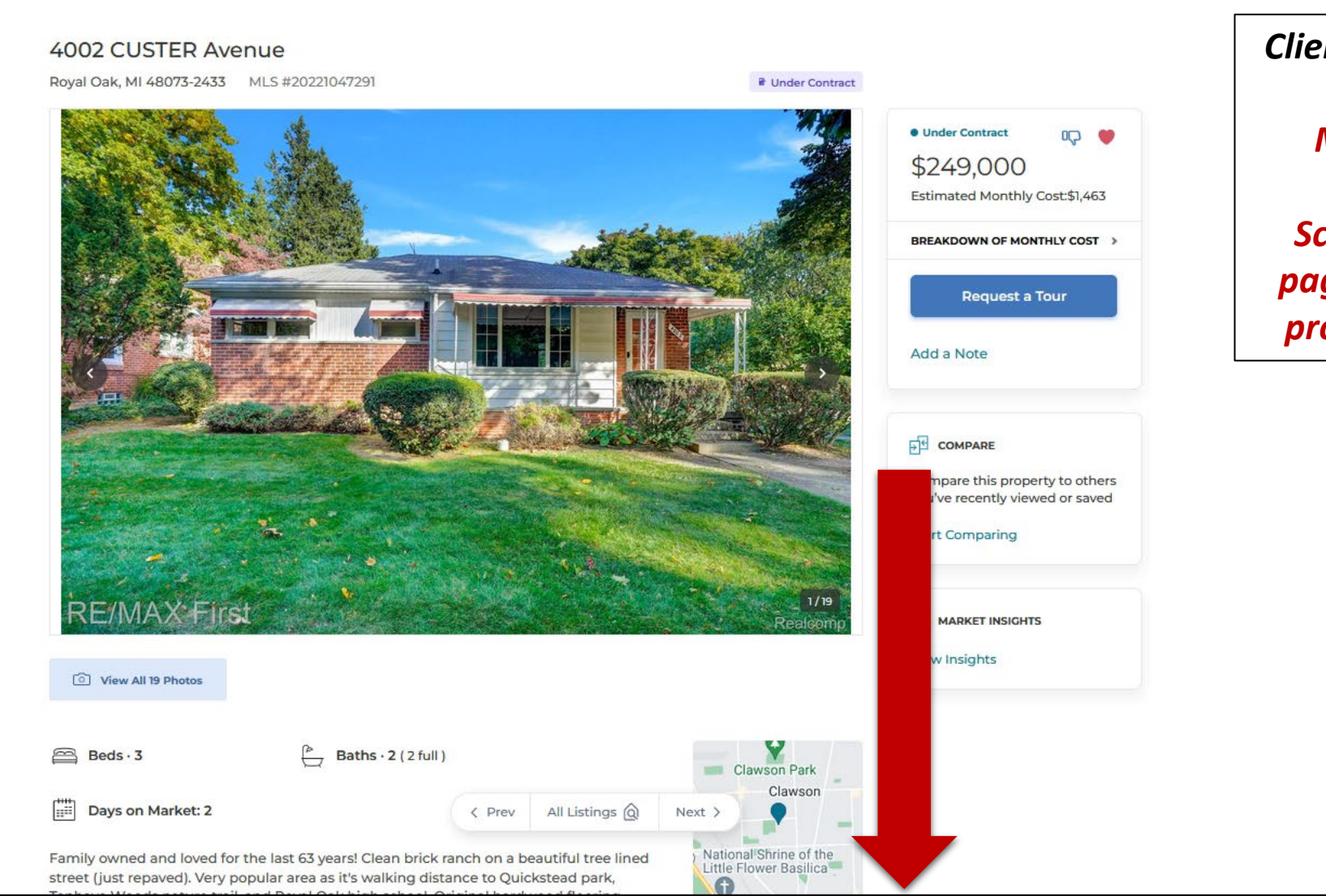

## *Client Journey with OneHome: More Details*

*Scroll down the page to see more property details.*

 $\mathcal{L}$ 

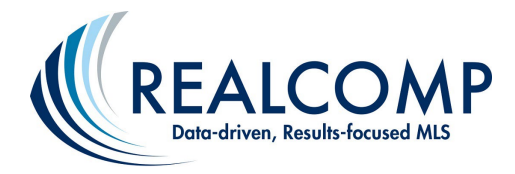

one**home** Buy / Rent  $\vee$ Favorites Planner Help △  $\mathsf{FG}$ K Back to Listings *Client Journey with*  **4002 CUSTER Avenue** *OneHome: Here is*  Royal Oak, MI 48073-2433 MLS #20221047291 \* New Listing *where the client*  **O** For Sale 00 0 *indicates whether*  \$249,000 *they like the*  Estimated Monthly Cost:\$1,463 *property or not.*BREAKDOWN OF MONTHLY COST > **Request a Tour** Add a Note **DE COMPARE** Compare this property to others you've recently viewed or saved **Start Comparing**  $1/19$ RE/MAX First  $\overline{\Pi}$  MARKET INSIGHTS Realcom **View Insights** O View All 19 Photos All Listings @  $\langle$  Prev Next > **BB** 

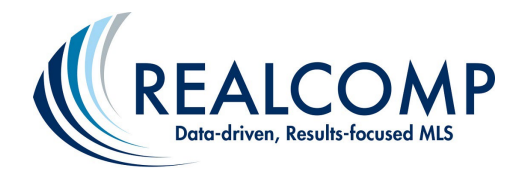

Buy / Rent v

one**home** 

**Favorites** Planner

< Back to Listings

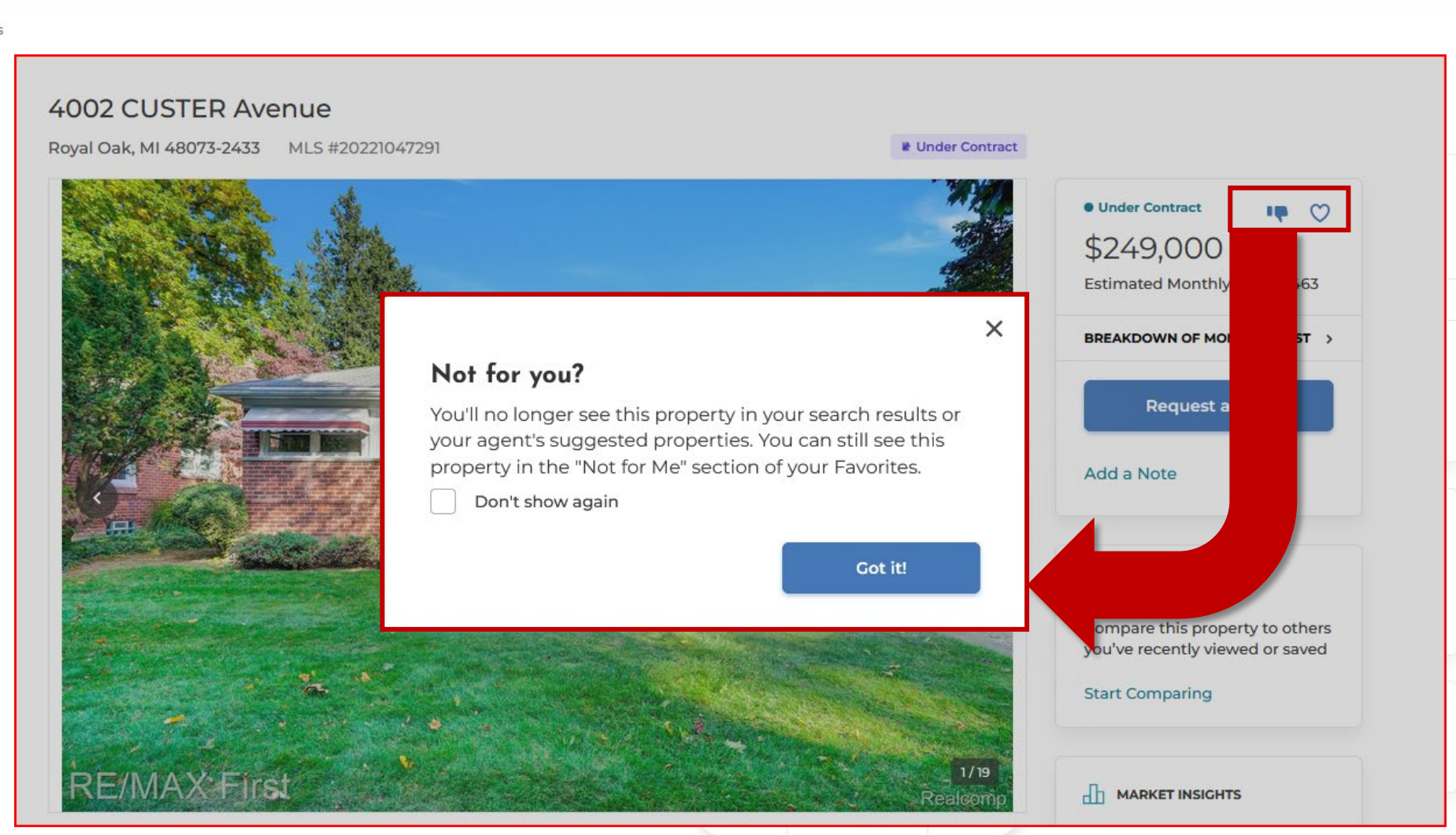

 $\sqrt{2}$ 

Help Δ FG

**Client Journey with OneHome: A thumbs** down selection will keep the listing from continuing to appear in the client's search results. However, the listing can still be found in the "Not for Me" section of their Favorites.

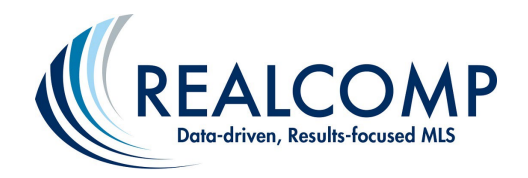

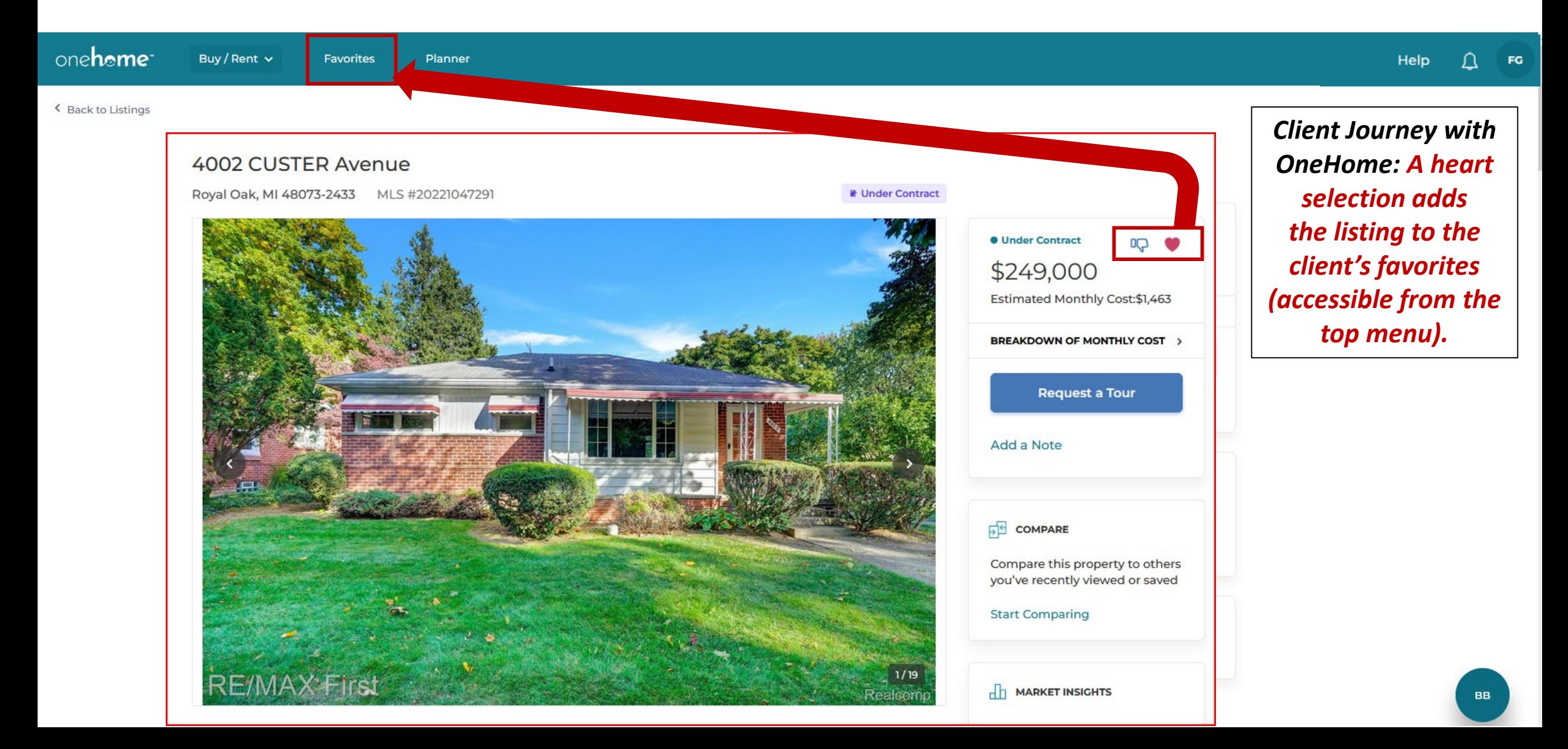

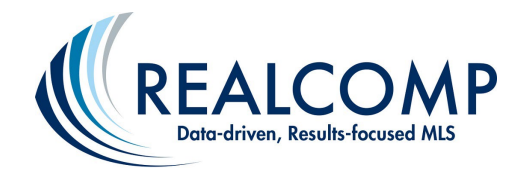

## *Client Journey with OneHome: Your Client Can Indicate Also "Request a Tour" from You*

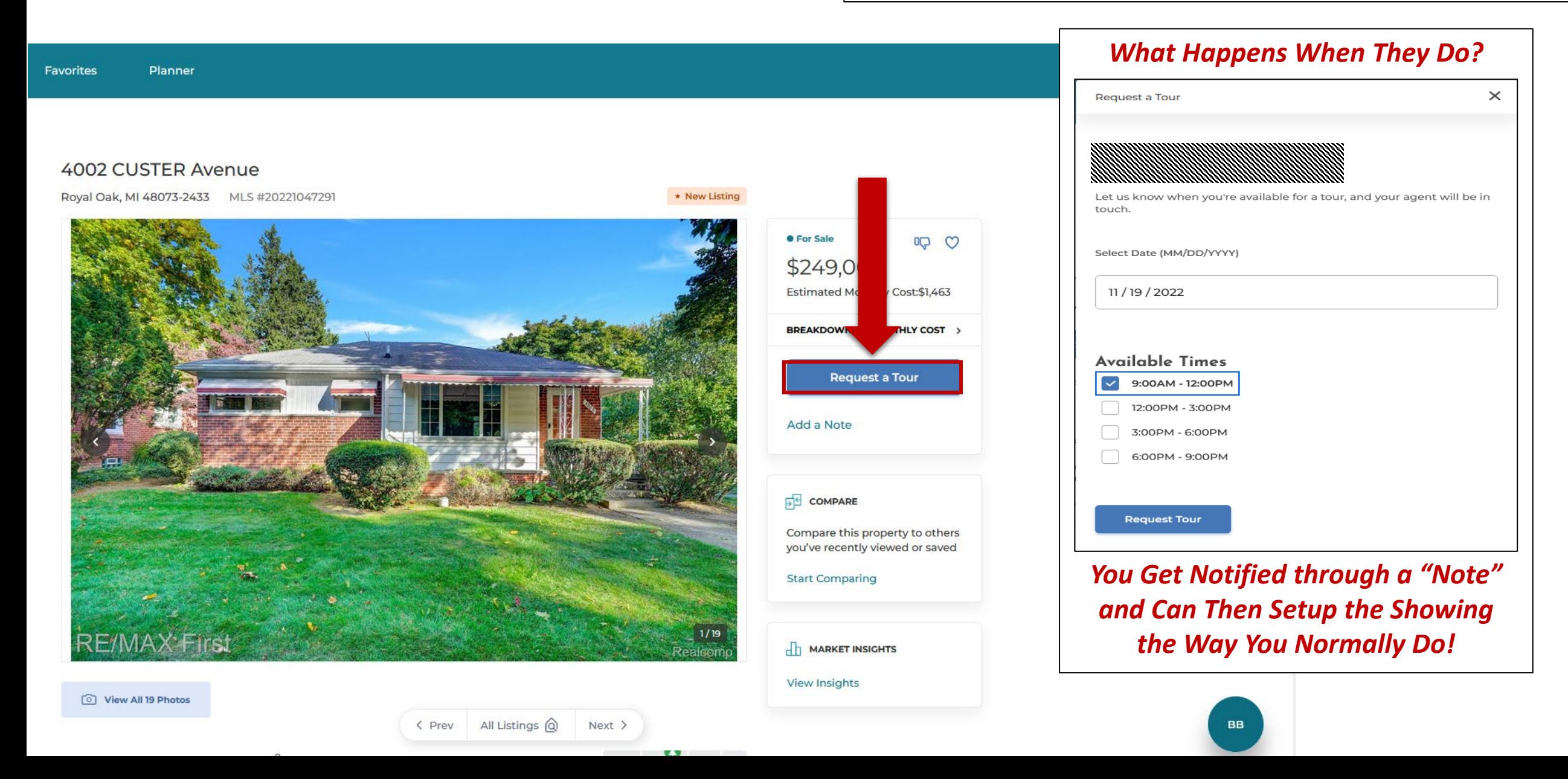

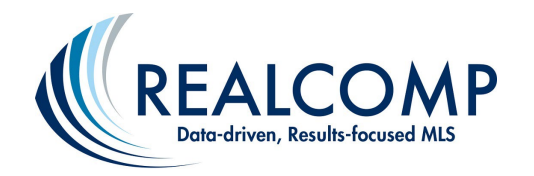

Buy / Rent v

### **Estimated Monthly Costs**

**4002 CUSTER Avenue** Royal Oak, MI 48073-2433

### $$1,463$  /mo

The Breakdown

Back to Listings

one**home** 

**Favorites** 

4002 CUSTER A

Planner

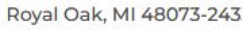

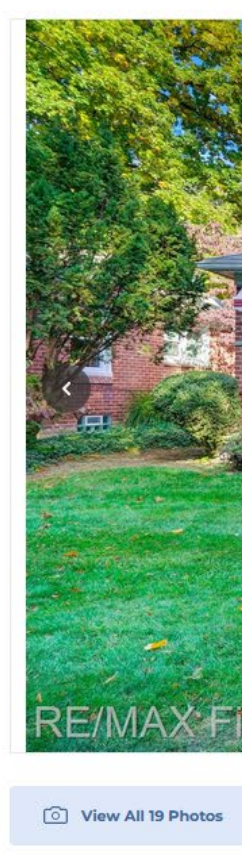

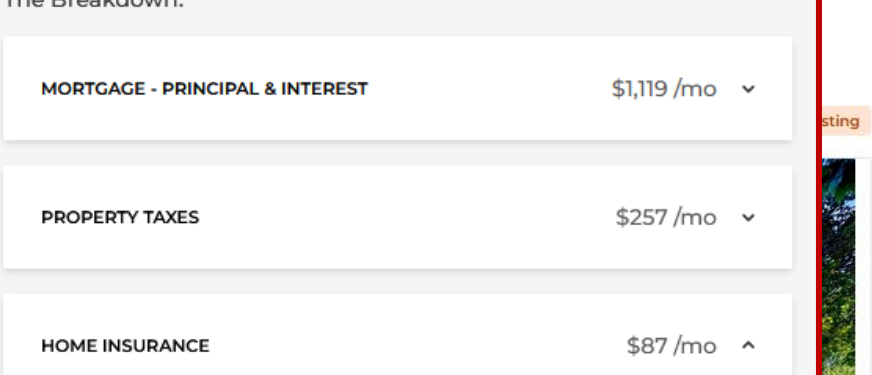

Depending on your policy, home insurance can cover expenses like fire and weather damage, break-ins and stolen items, or medical costs from injuries on your property.

#### **Insurance Amount**

\$1,046

HOA FEES **O** 

 $$0/m0$  ^

/ yr

Homeowners Association Fees (HOA Fees) are collected monthly from owners of certain types of properties - usually condos - to cover the cost of repairs and maintenance, and sometimes other costs of living like water or garbage collection.

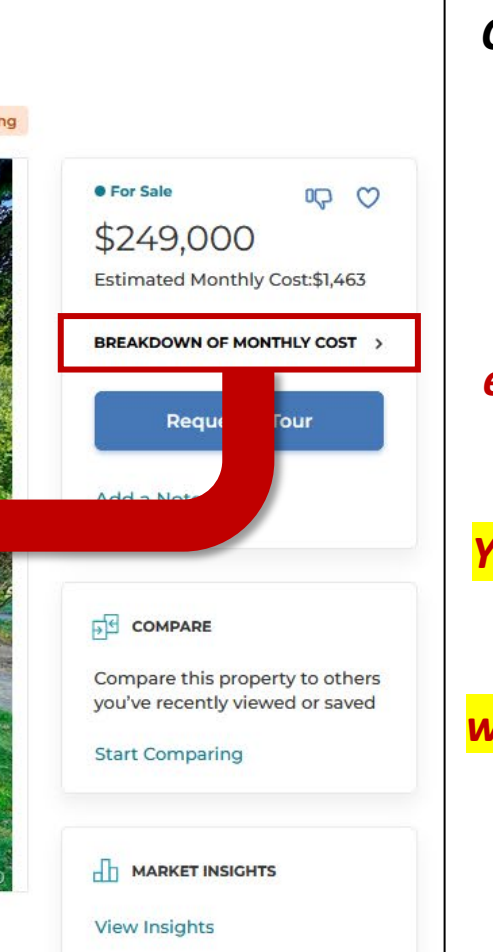

**Client Journey with OneHome: Breakdown of Monthly Cost** provides an **illustration of** estimated monthly costs.

Help

Δ

FG

Your client will need to edit the **breakdown areas** with accurate values *(i.e., mortgage* interest rates, tax rates, etc.

**BB** 

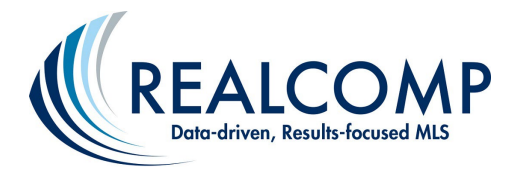

Buy / Rent v

one**home** 

Favorites Planner

Back to Listings

#### **4002 CUSTER Avenue**

Royal Oak, MI 48073-2433 MLS #20221047291

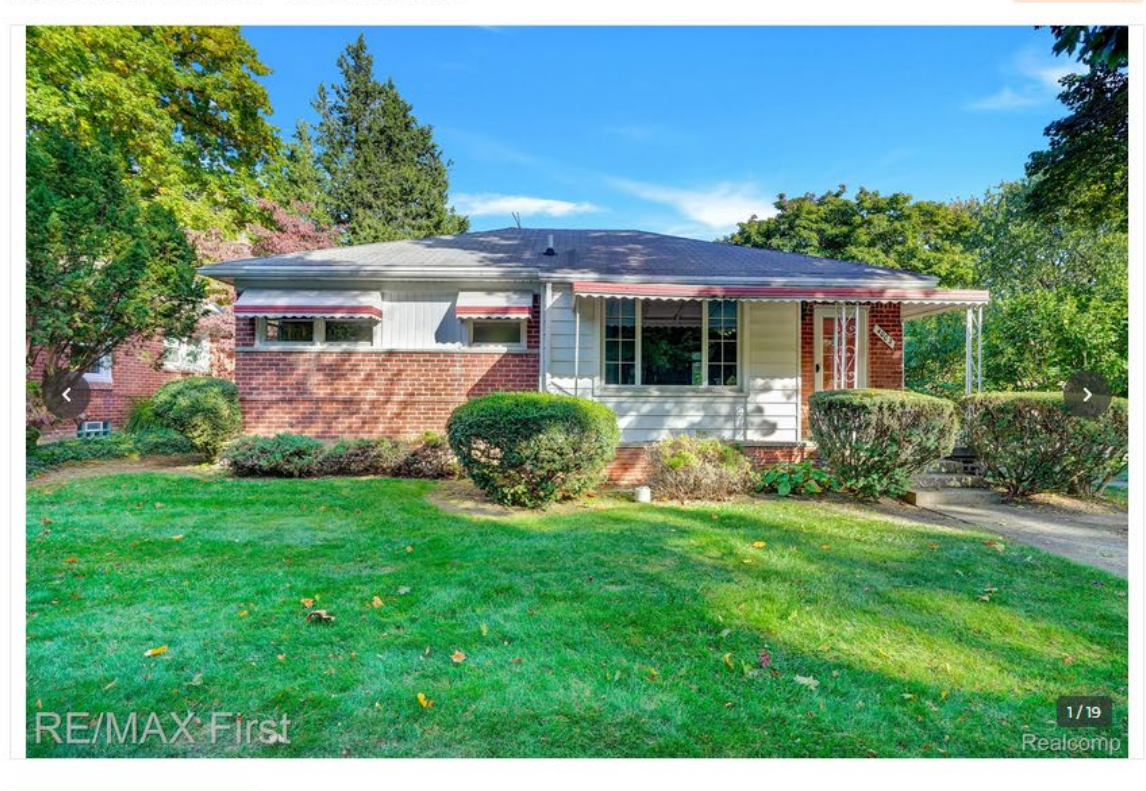

## $\overline{Q}$ **O** For Sale \$249,000 Estimated Monthly Cost:\$1,463 BREAKDOWN OF MONTHLY COST > **Request a Tour** Add a Note **PE COMPARE** Compare this property to others you've recently viewed or saved **Start Comparing**  $\overline{\Pi}$  MARKET INSIGHTS **View Insights**

\* New Listing

**UV** 

**Client Journey with OneHome: Compare** allows the client to create a side-by-side comparison of up to 2 additional properties - from either the search results or favorited properties.

Help △

FG

O View All 19 Photos

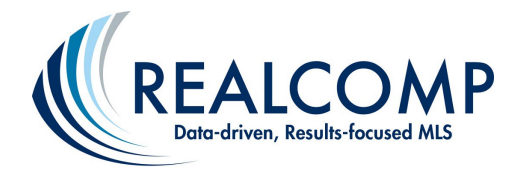

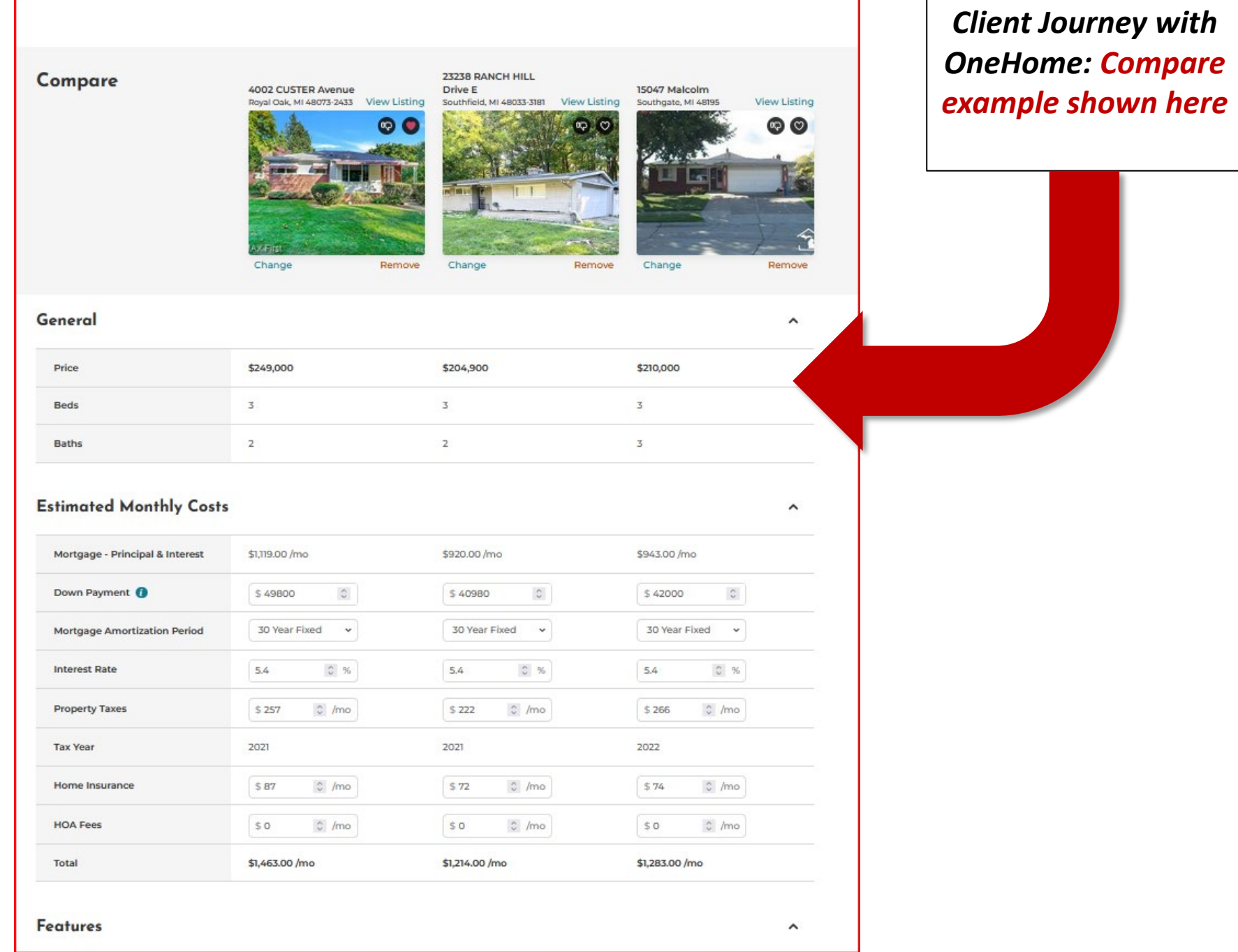

#### Neighborhood Insights

4002 CUSTER Avenue Royal Oak, MI 48073-24331

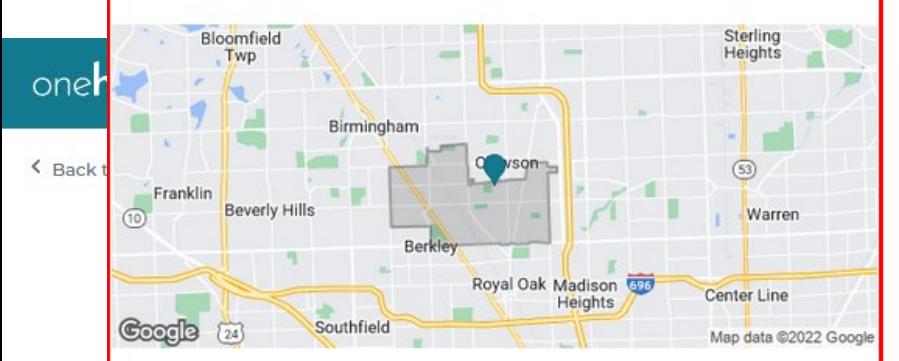

#### Real Estate Market Trends for This Area<sup>2</sup>

On average, homes in this area sell for about 99% of their asking price

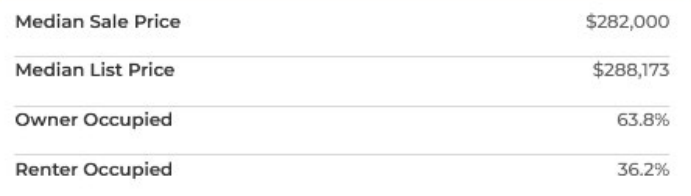

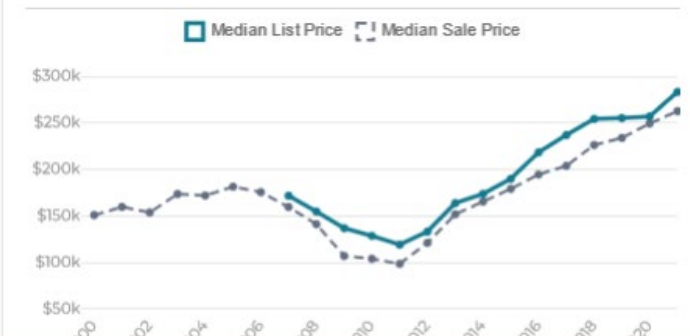

#### $\times$ Neighborhood Insights \$50k po po po po po po po po po po 200

#### Demographics<sup>3</sup>

 $\times$ 

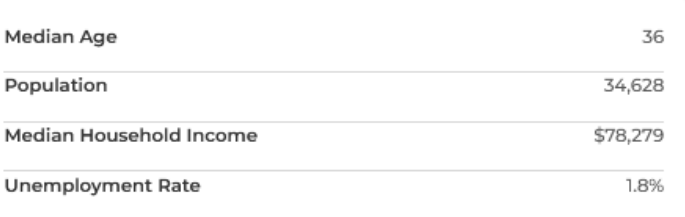

#### Demographics Breakdown

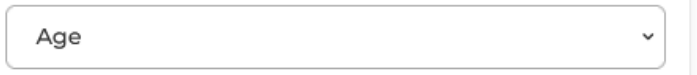

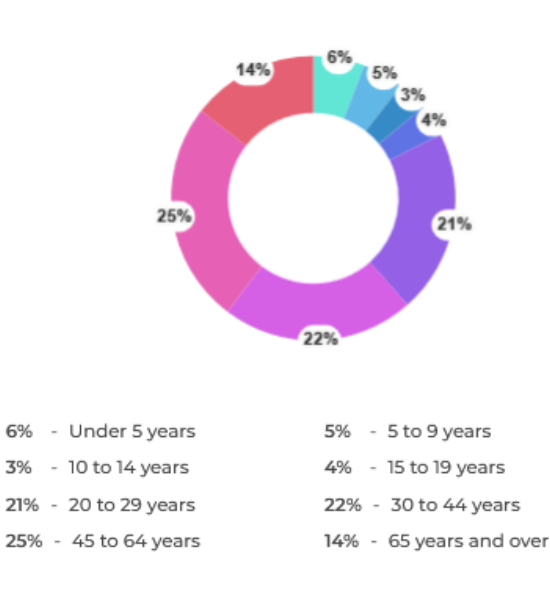

Some of this data may not properly represent this neighborhood and is only meant to provide information. Talk to your agent for advice and more accurate information.

## **O** For Sale 00 0 \$249,000 Estimated Monthly Cost:\$1,463 **BREAKDOWN OF MONTHLY COST > Request a Tour** Add a Note **DE COMPARE** Compare this property to others you've recently viewed or saved **Start Comparing D** MARKET INS

**View Insights** 

## **Client Journey with** OneHome: Neighborhood **Insights gives the** client real estate market trends and demographic data for the area.

Help

FG

 $\bigcap$ 

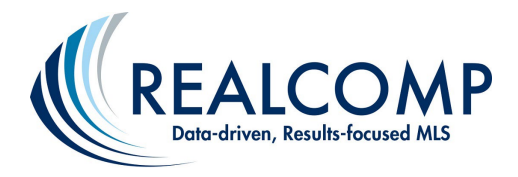

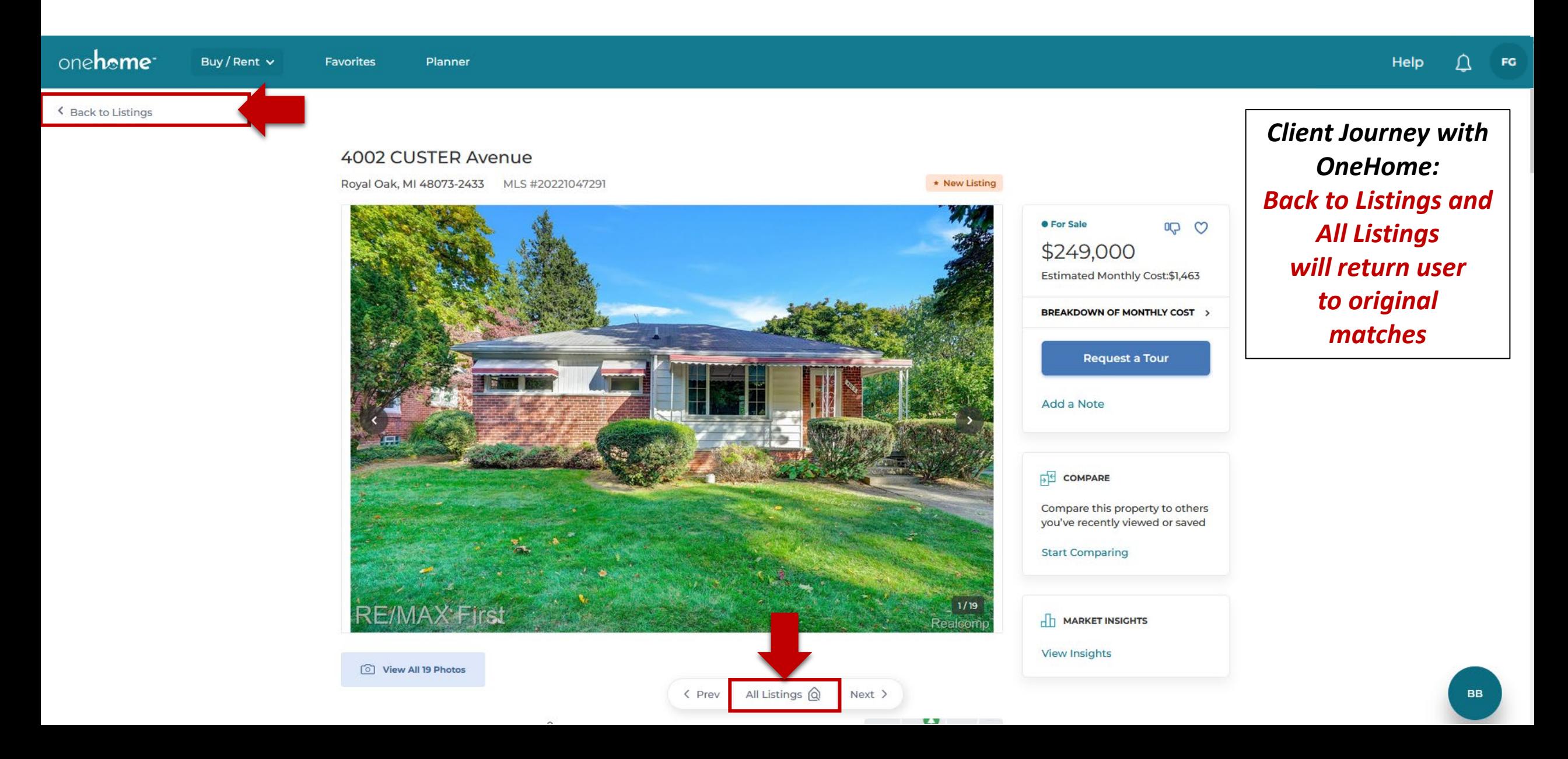

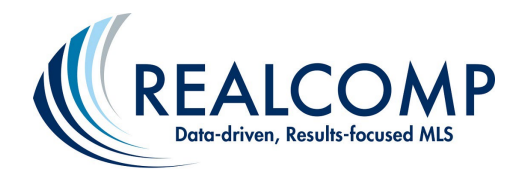

## *Client Journey with OneHome: New Search is Also an Option for Your Clients*

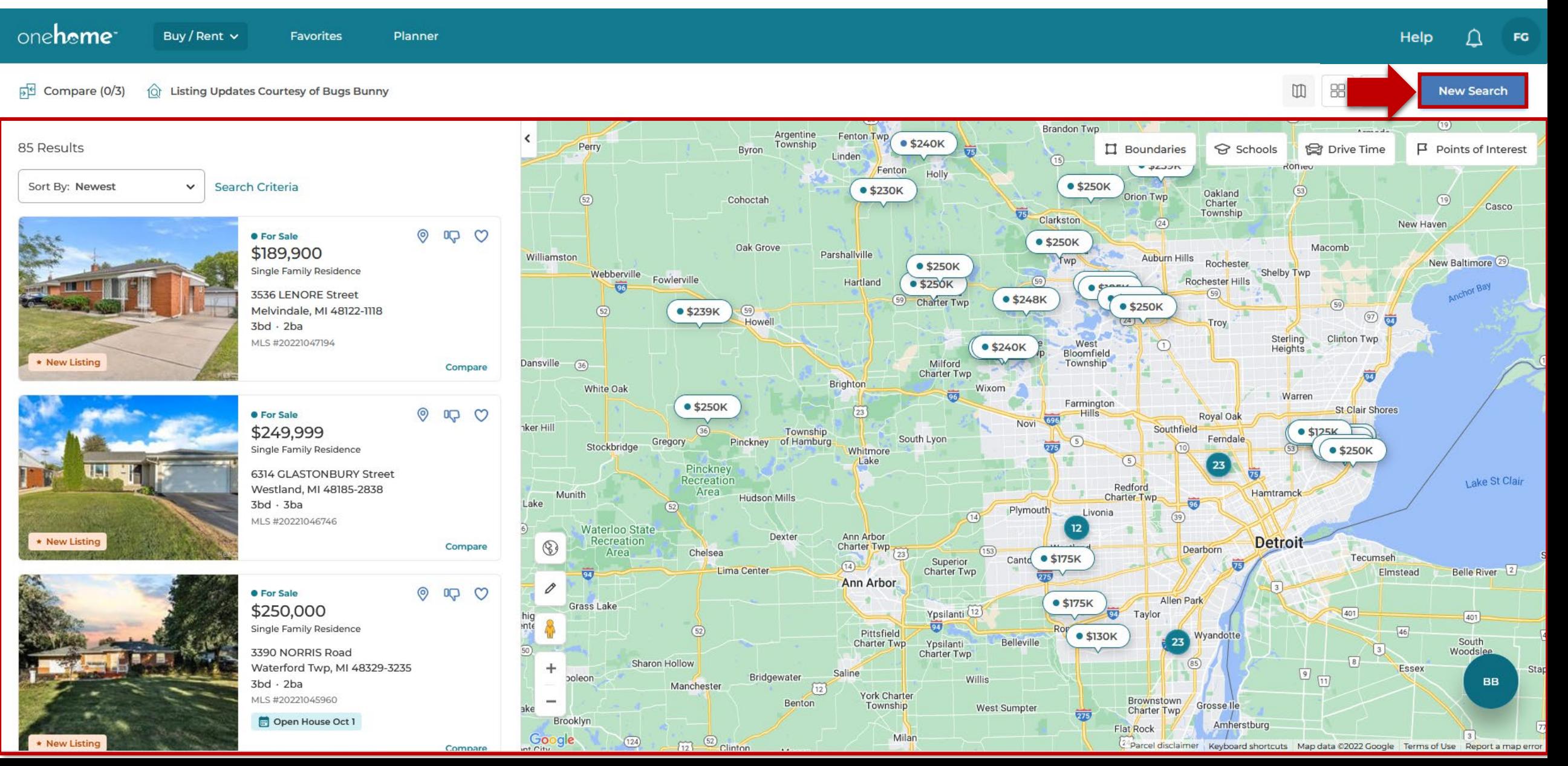

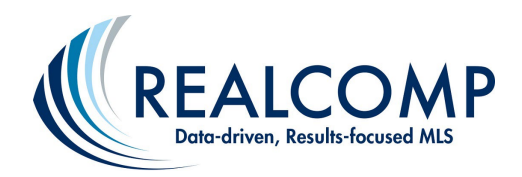

## *Client Journey with OneHome: Various Search Criteria are Available Here*

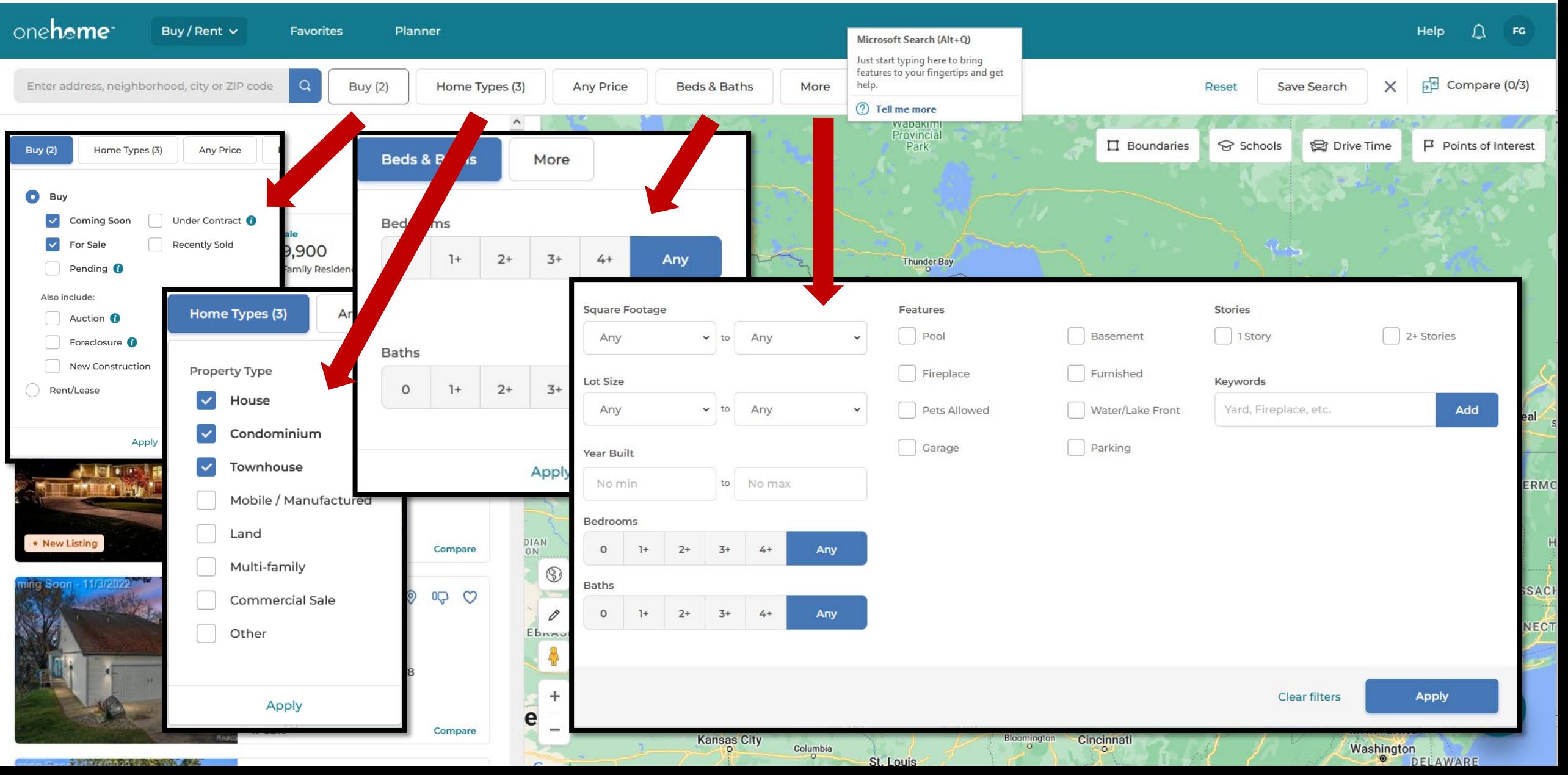

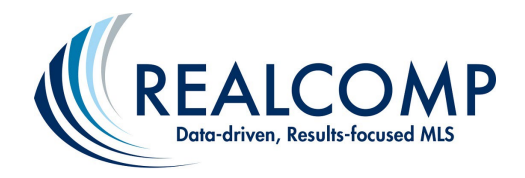

## *Client Journey with OneHome: Clients Can Save Their Additional Searches (Which You Can Access)*

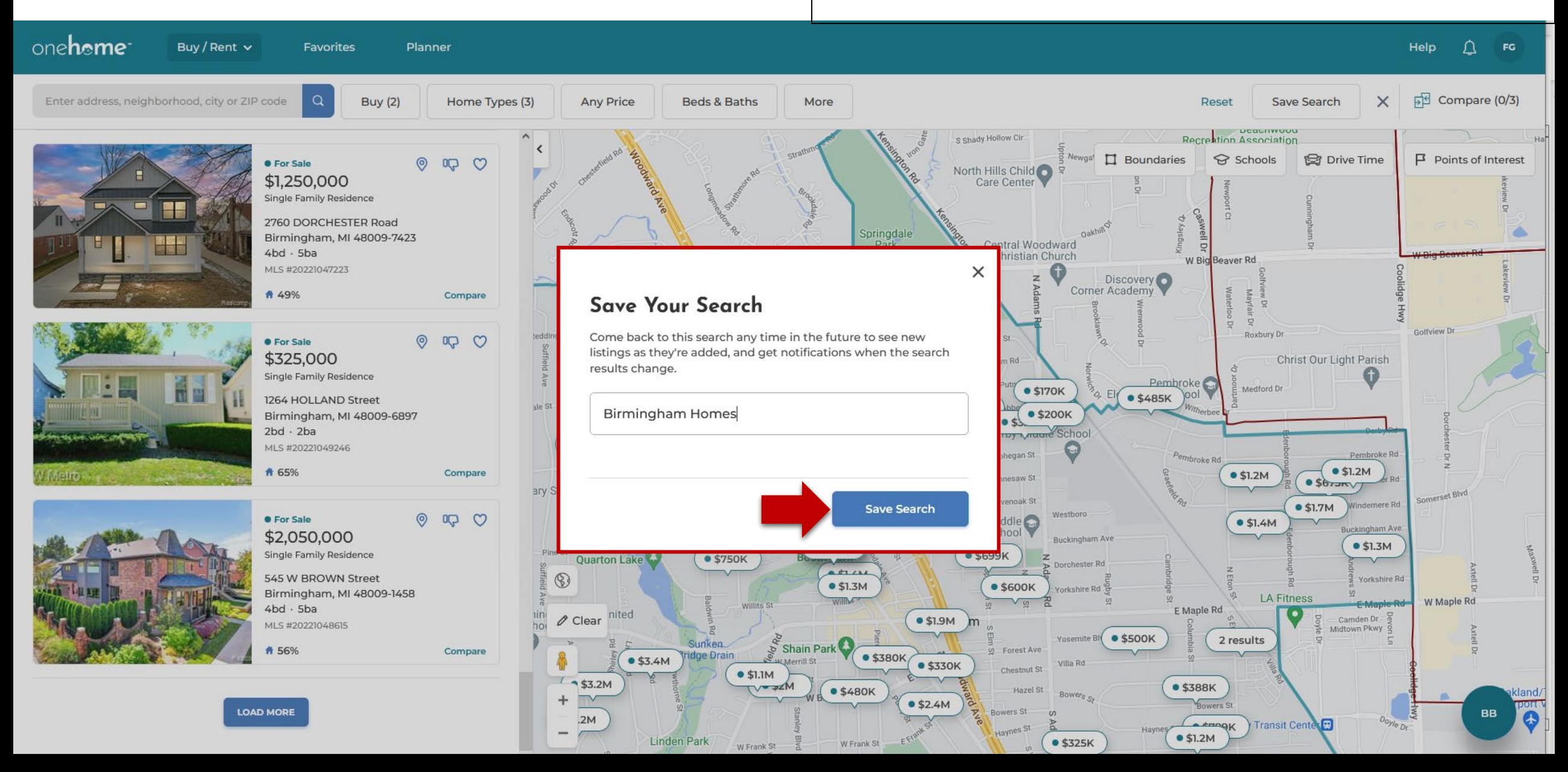

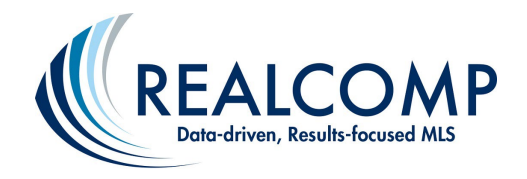

## *Client Journey with OneHome: Clients Can Save Additional Searches Also, Which You Can See Via their Portal*

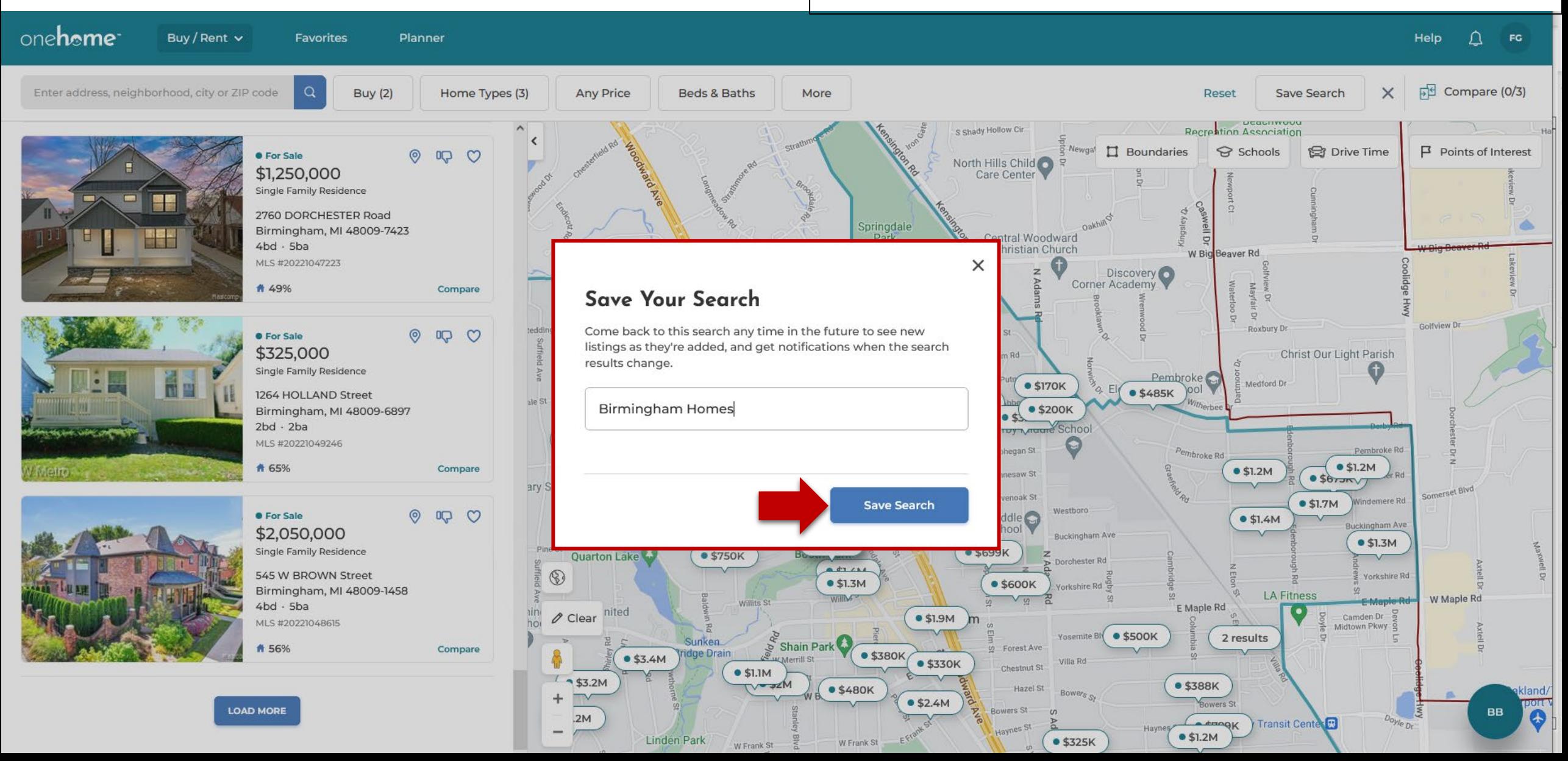

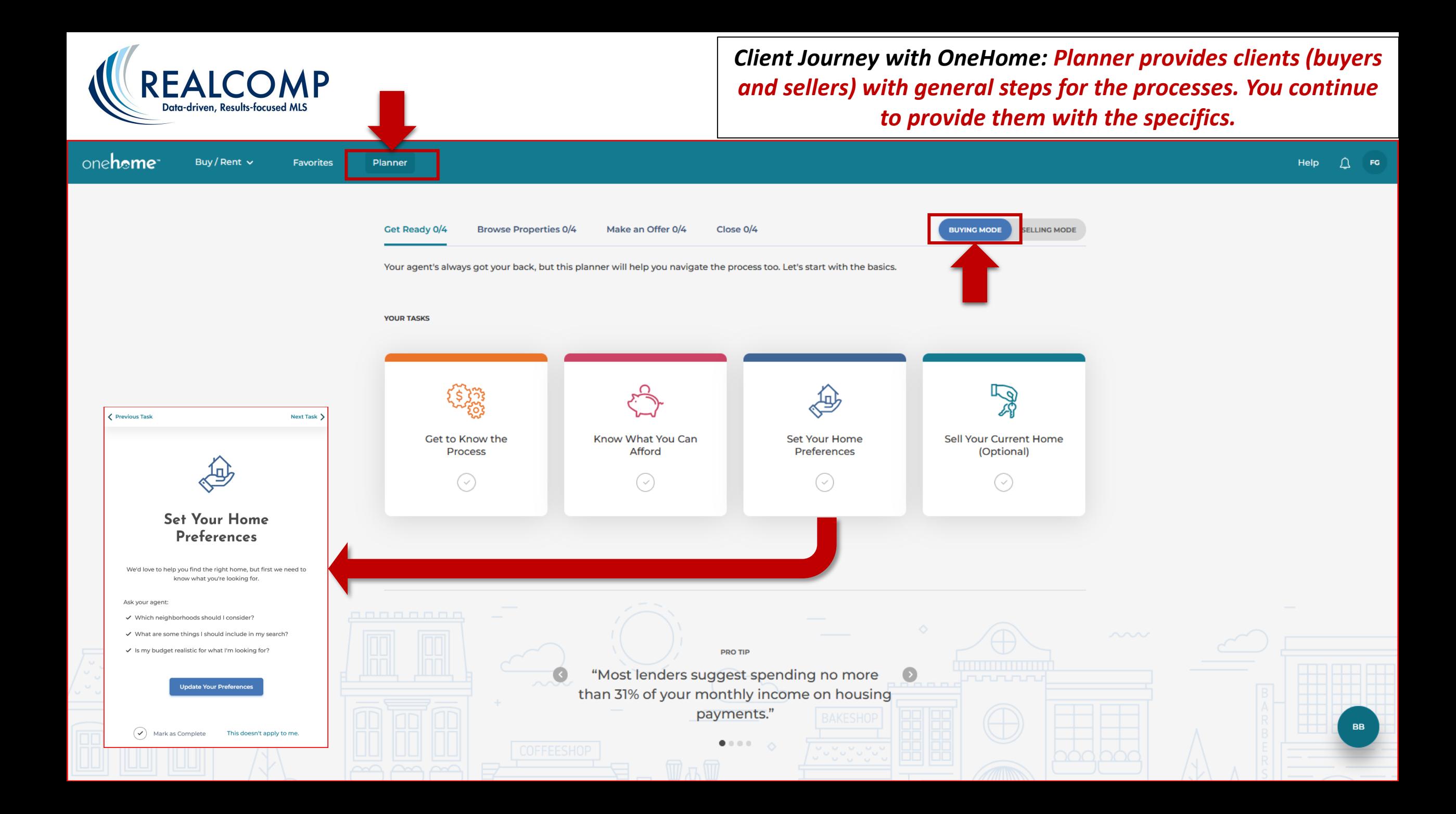

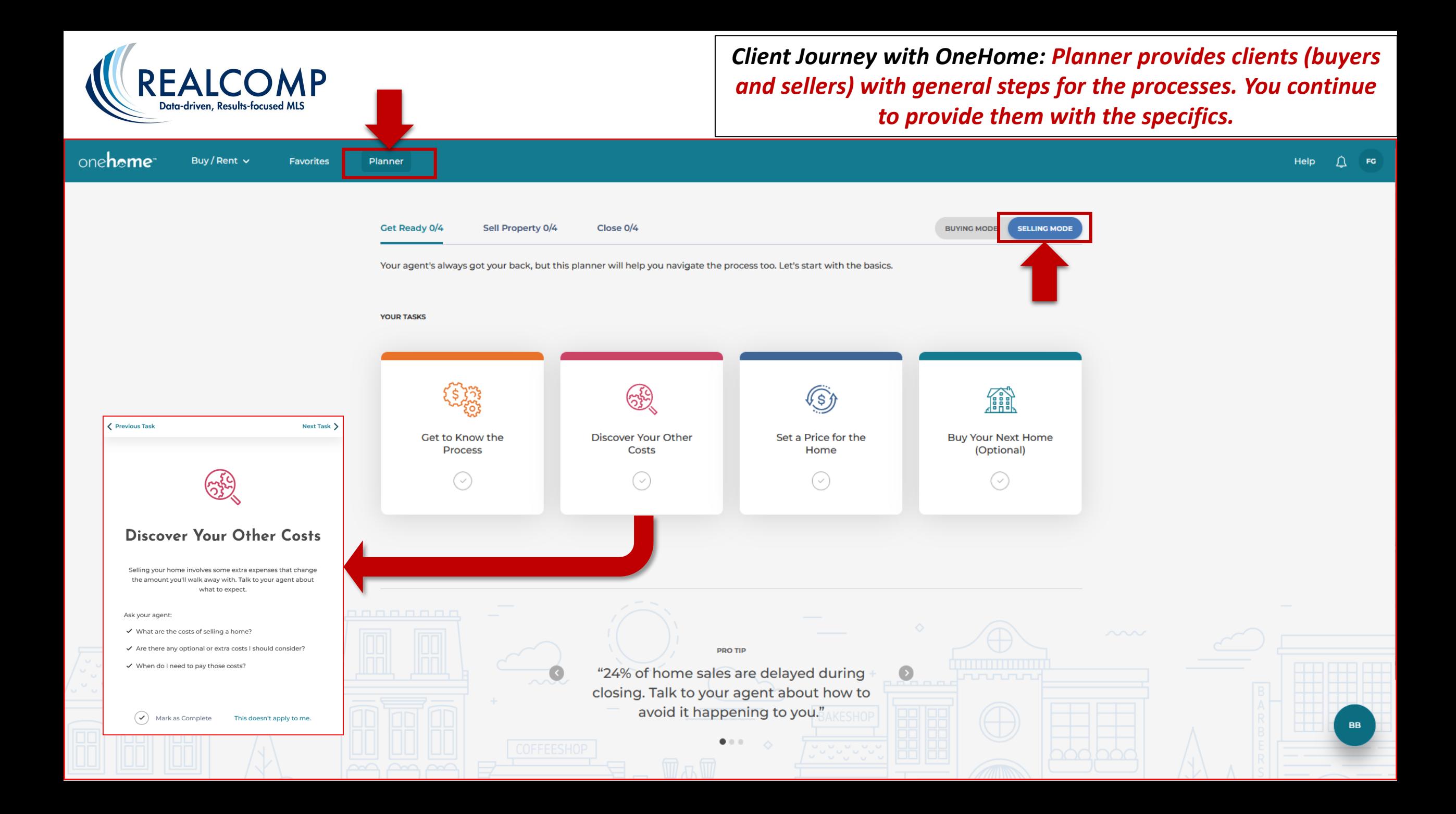

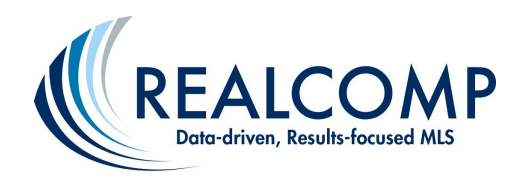

## *Client Journey with OneHome: OneHomeTM Help Is Available for Your Clients*

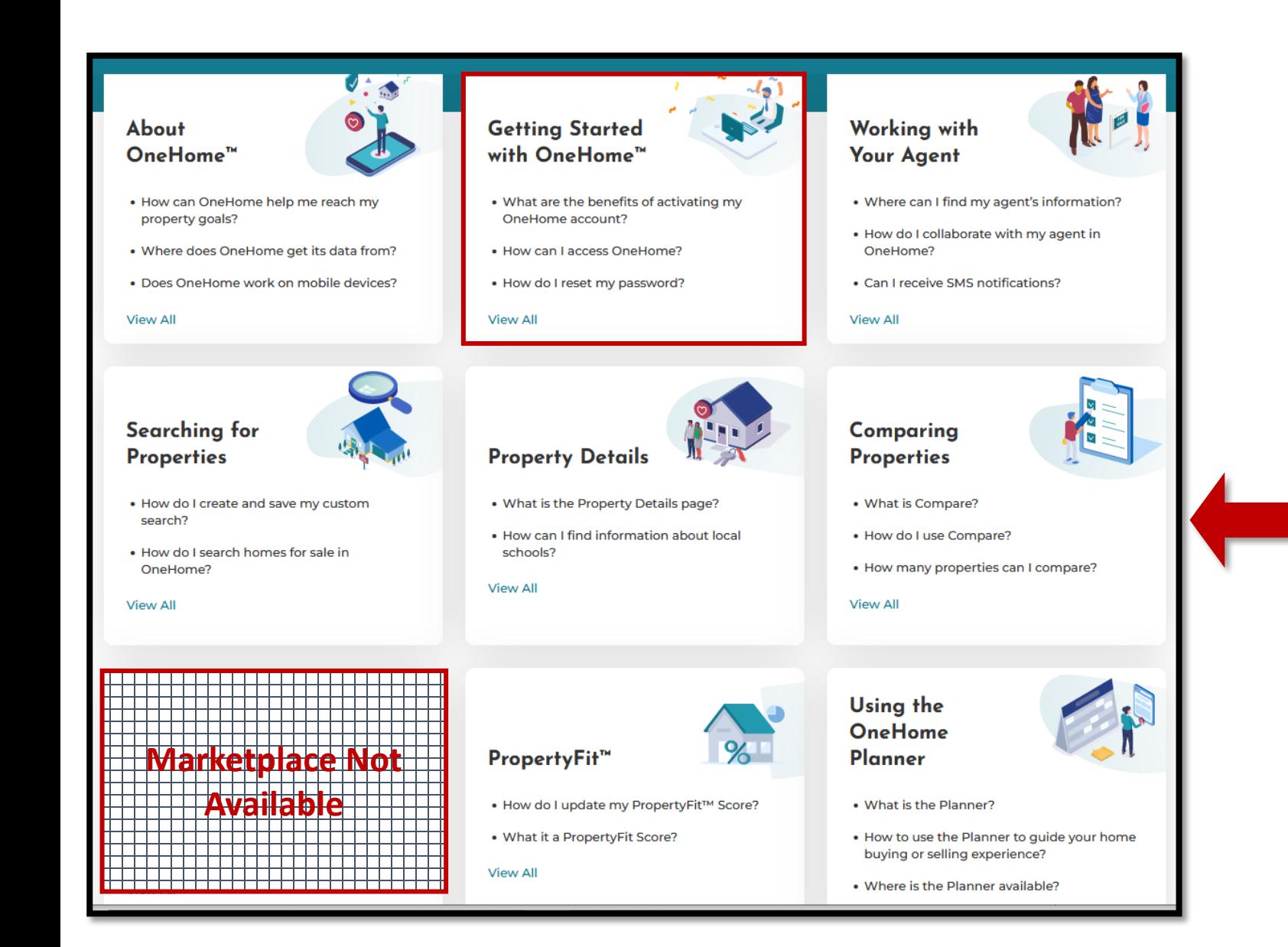

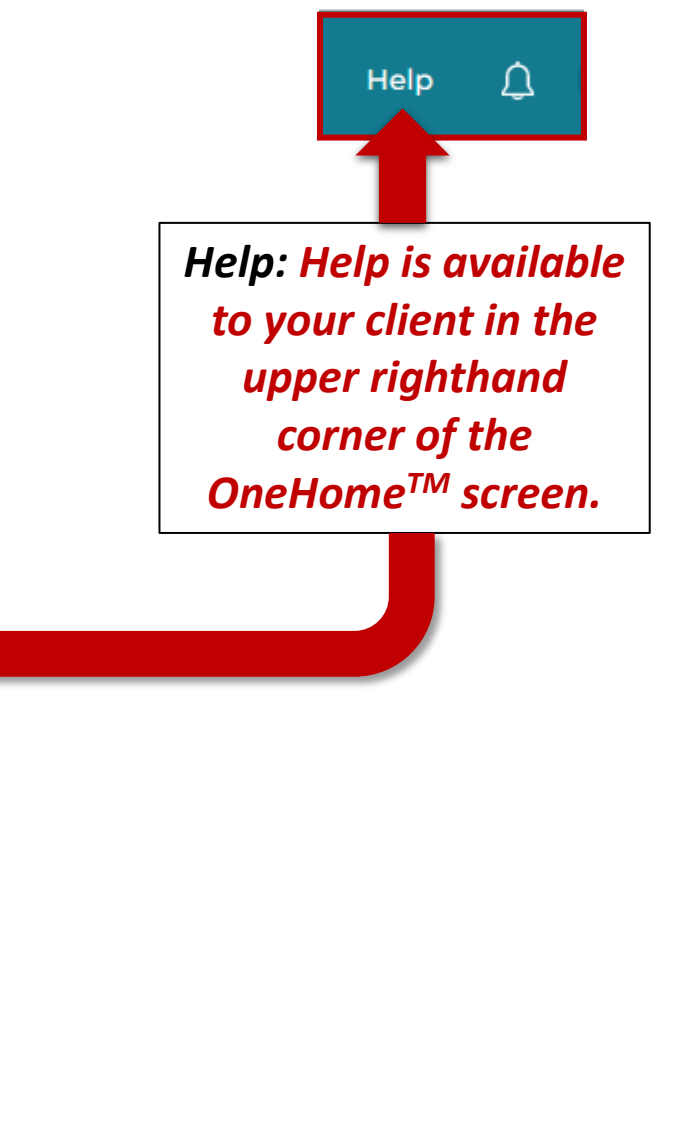

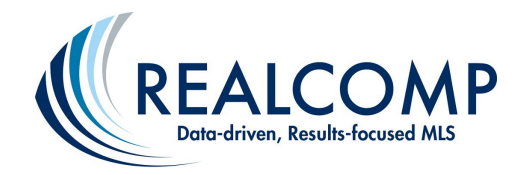

## *Client Journey with OneHome: OneHomeTM Help for Your Clients*

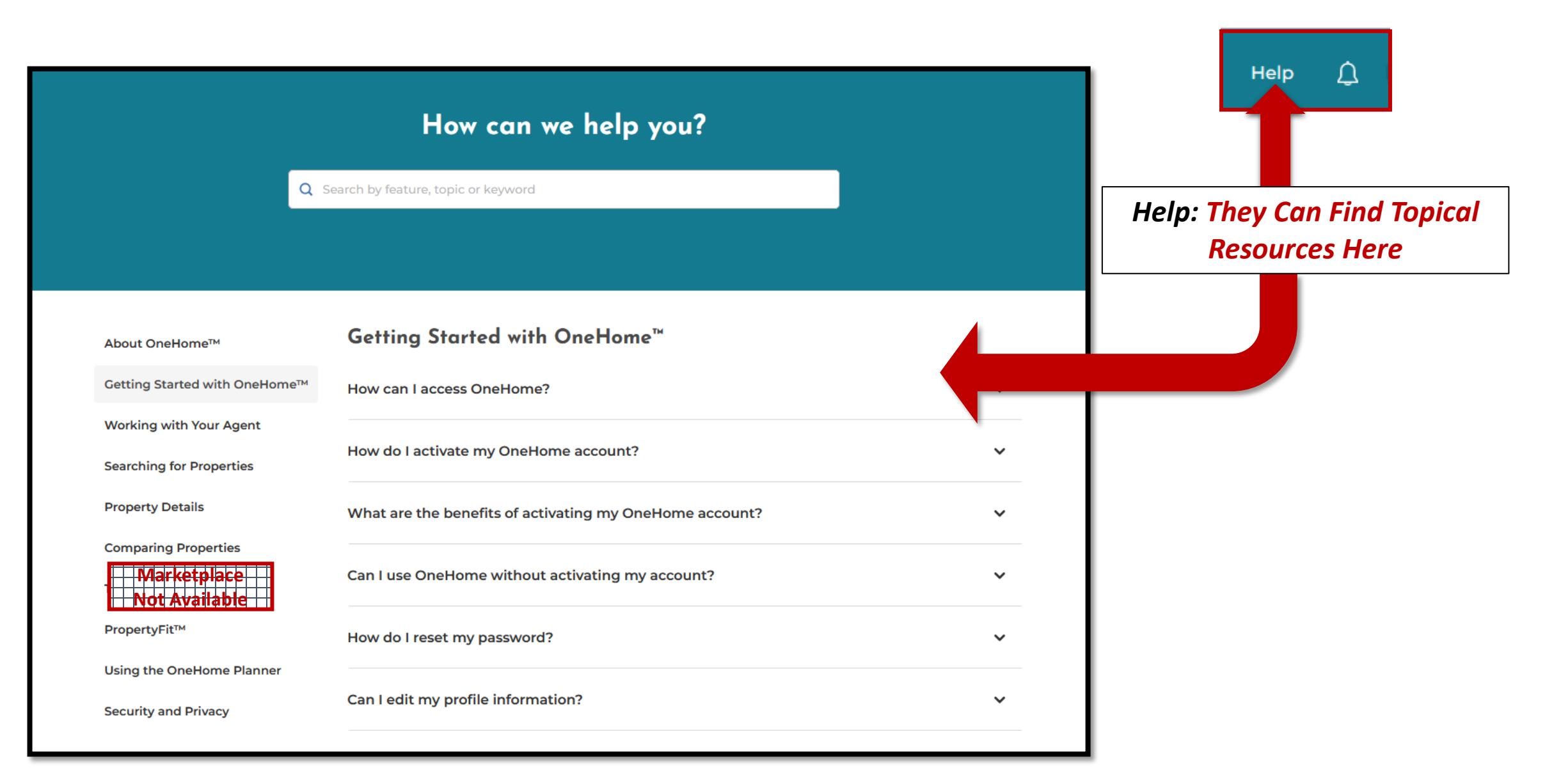

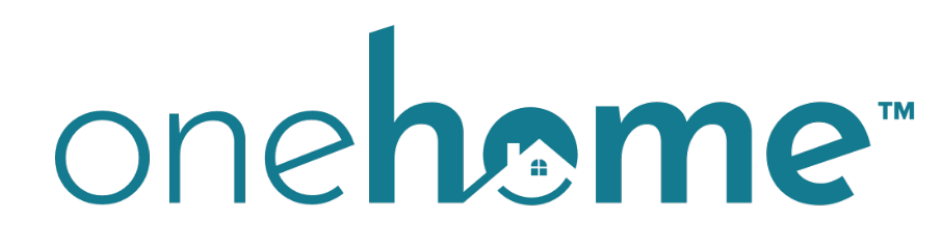

# By CoreLogic<sup>®</sup>

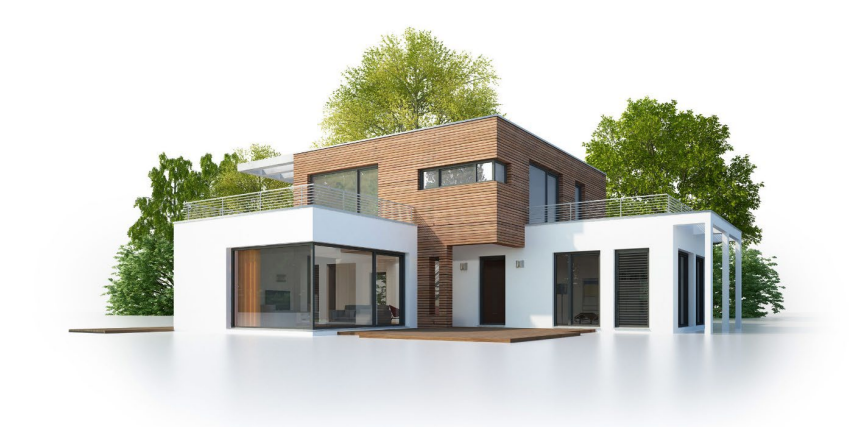

# Agent-Facing Views

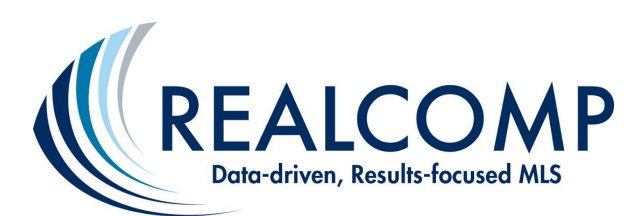

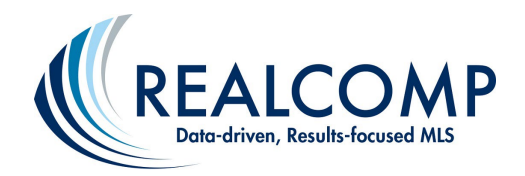

## *Realcomp MLS Subscribers: Access Client Content through "Recent OneHome Visitors", Contacts, …*

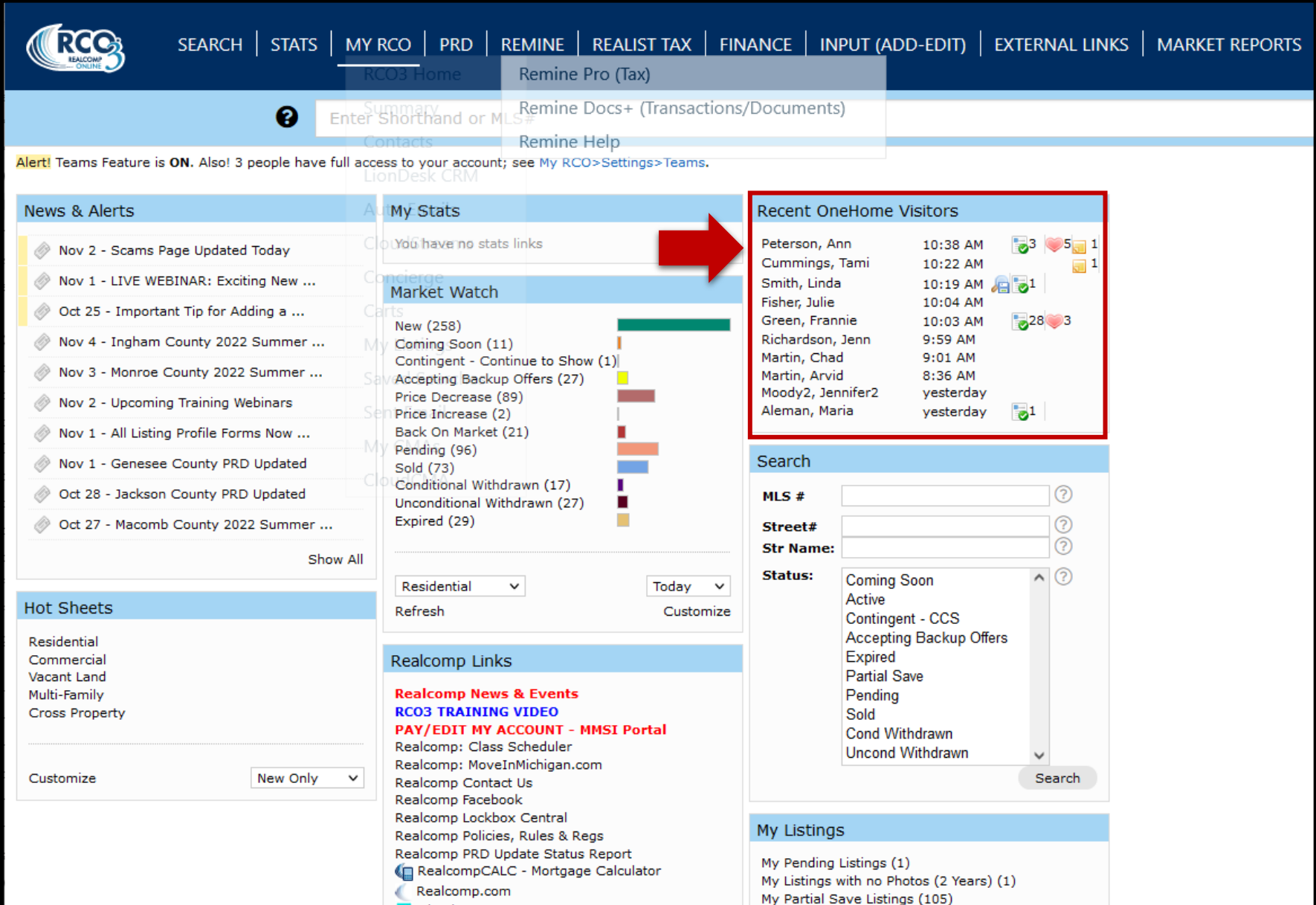

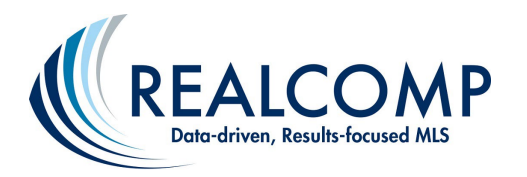

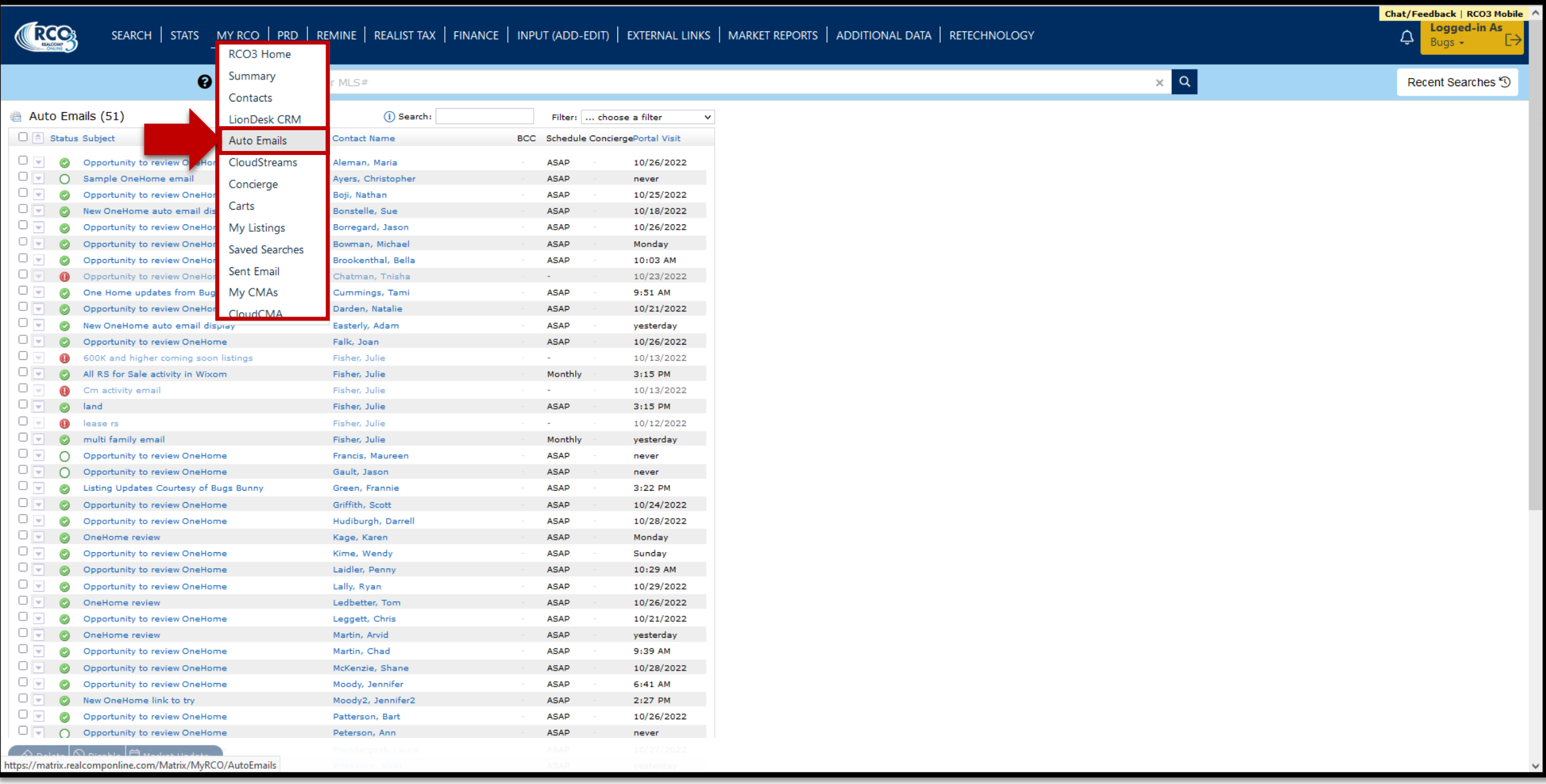

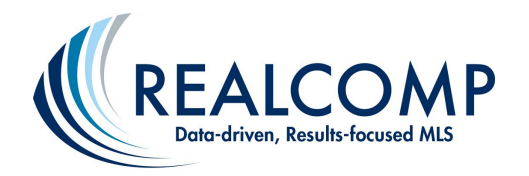

## *Realcomp MLS Subscribers: From Auto Emails, Click the Client's Name to View their Details*

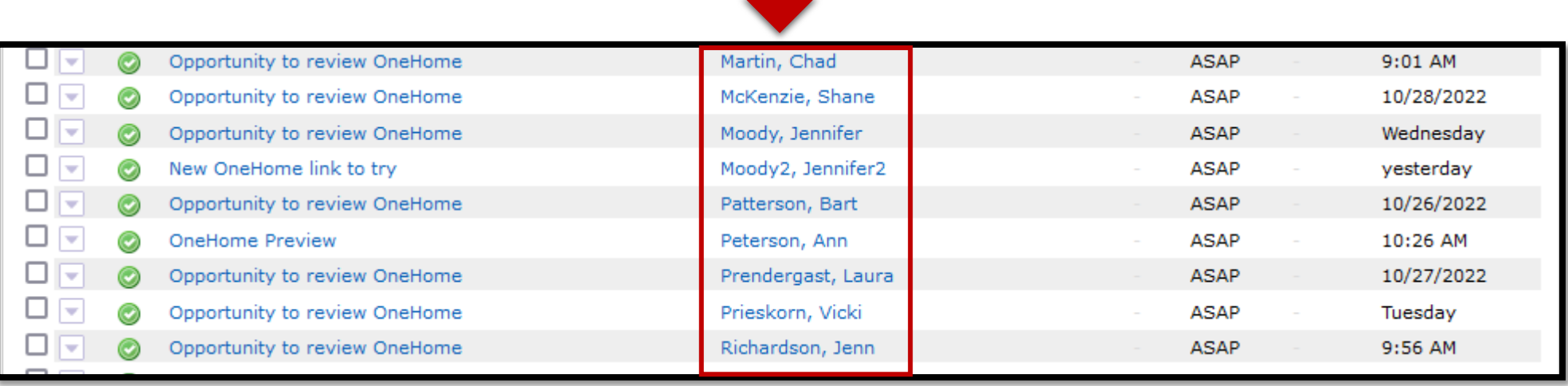

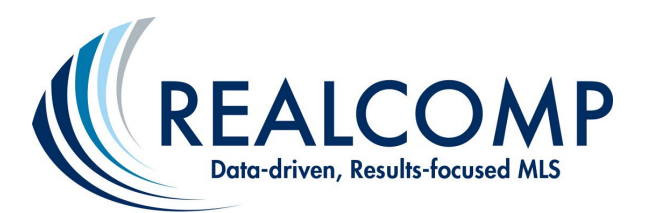

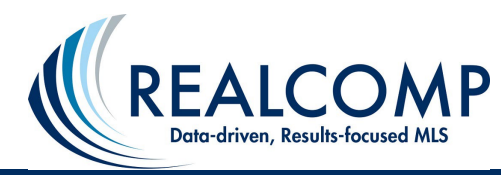

## *Realcomp MLS Subscribers: View their Activity, Favorites, Discards, Notes, Planner Interactions, Property Fit Data, & More*

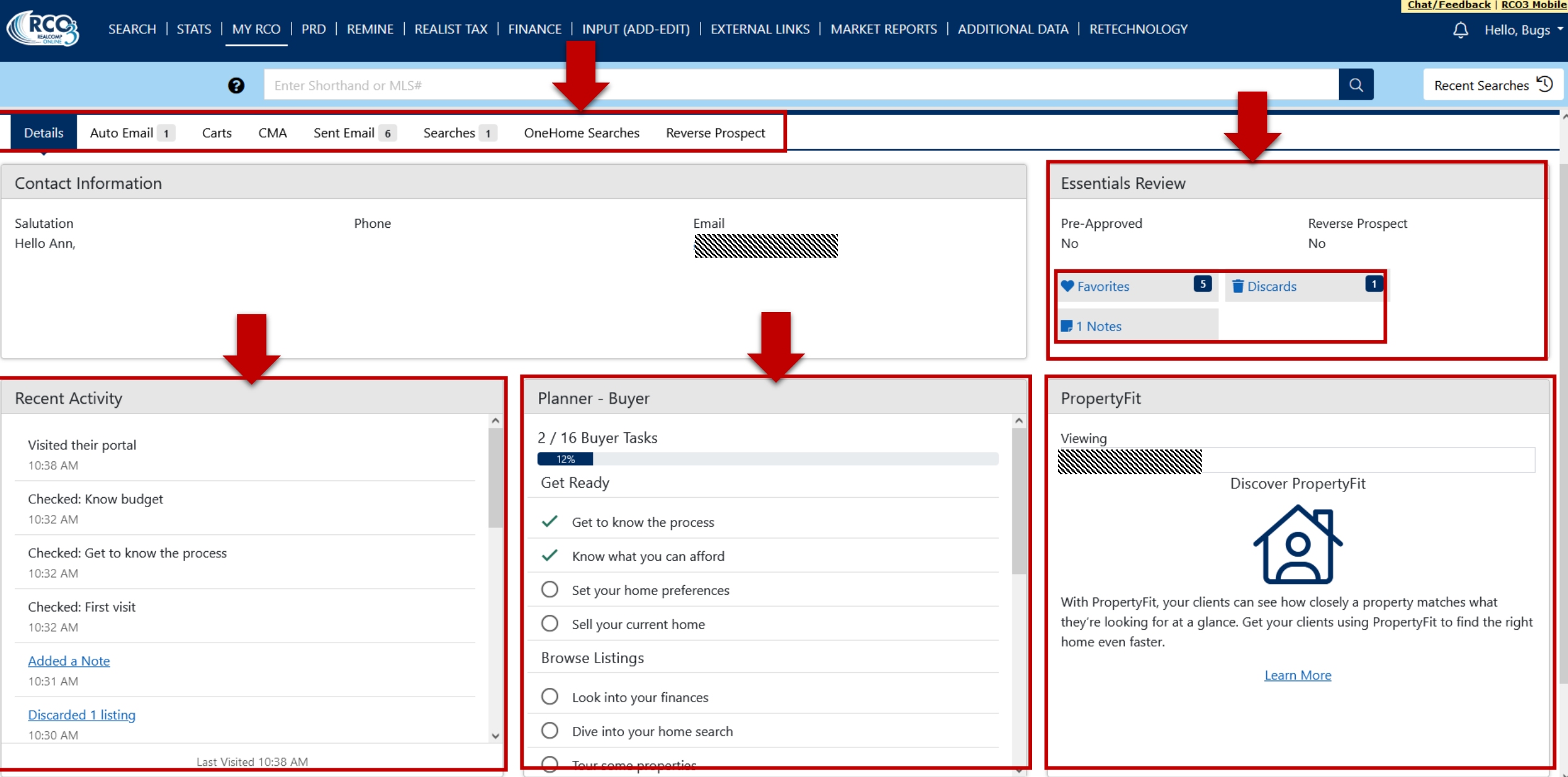

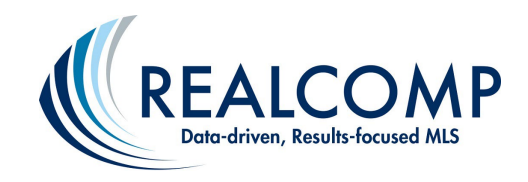

## *Realcomp MLS Subscribers: Continue to Get Notified About Client Interactions through Your Settings Page*

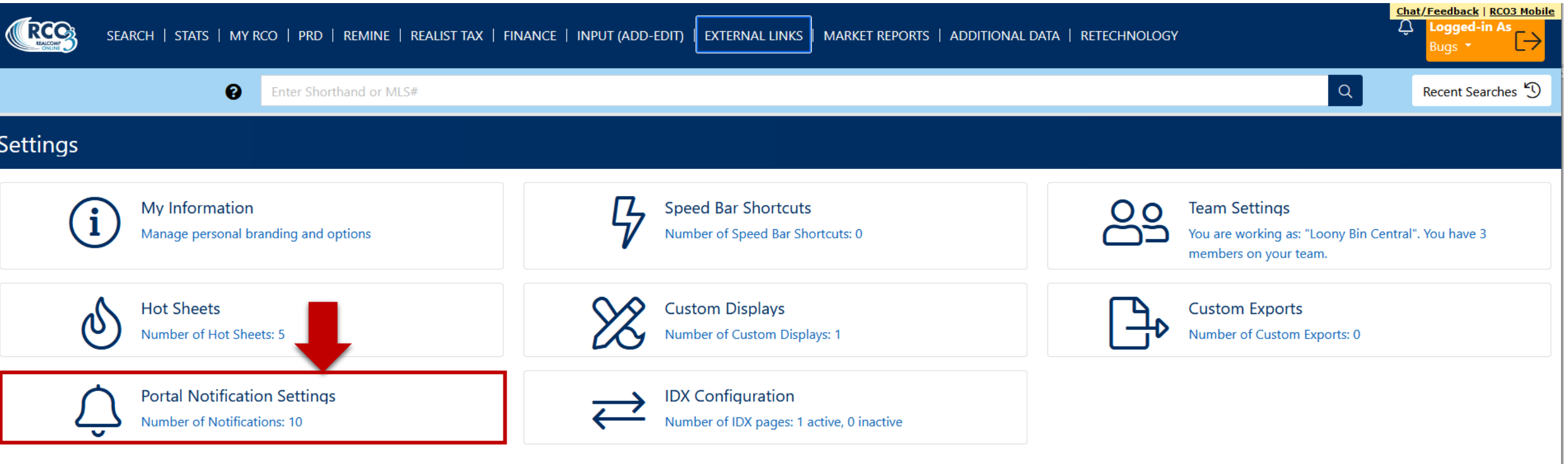

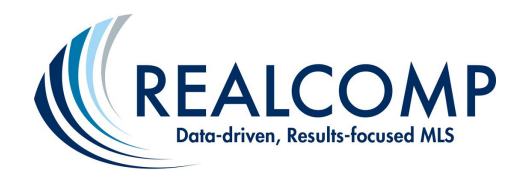

## *Realcomp MLS Subscribers: Receive Notifications via Email or Text Message on Client Activities You Want to be Notified About*

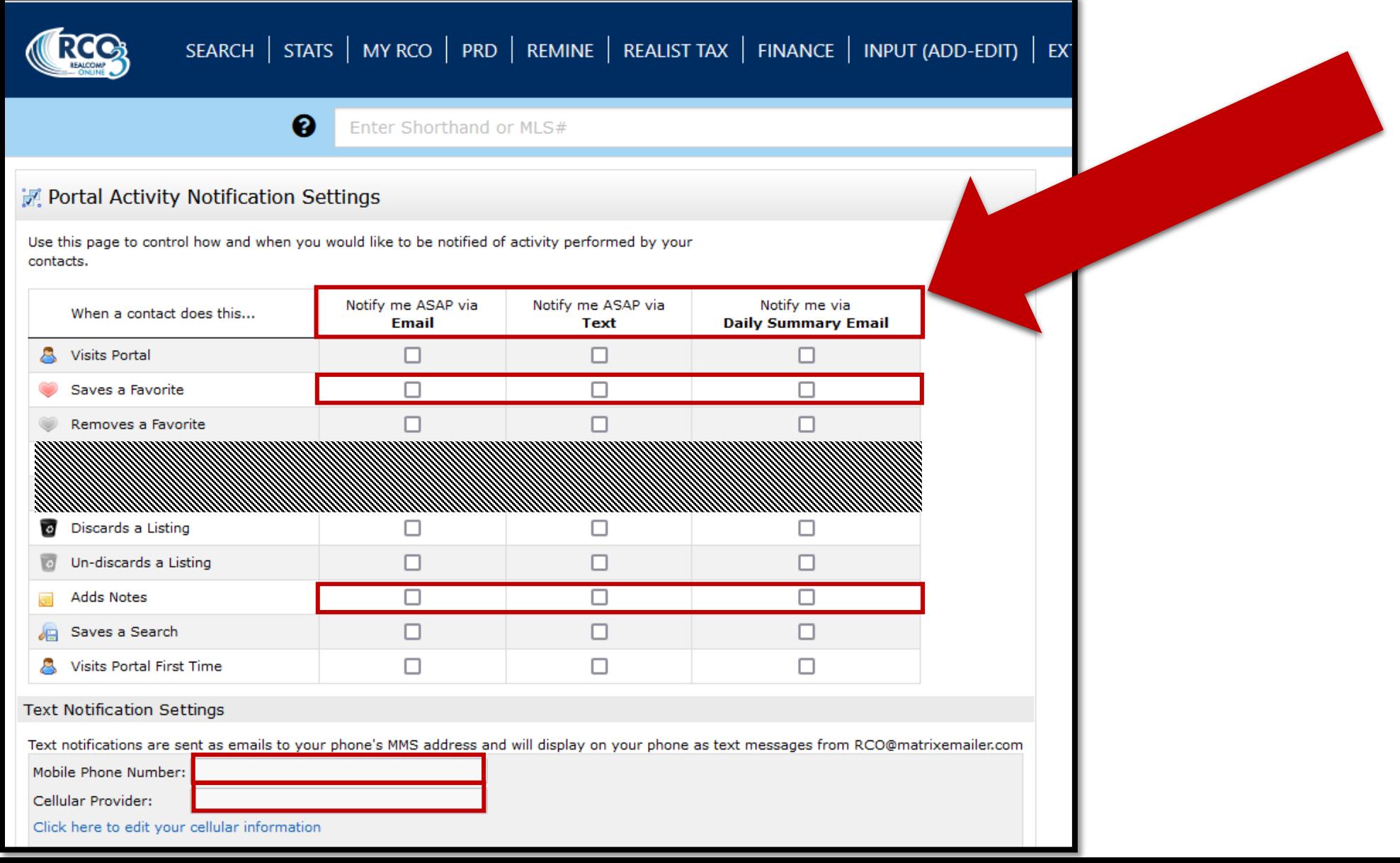

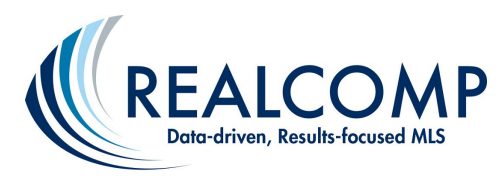

*Realcomp MLS Subscribers: Learn more about OneHomeTM thru the Learning Lab Widget on the RCO3® Homepage*

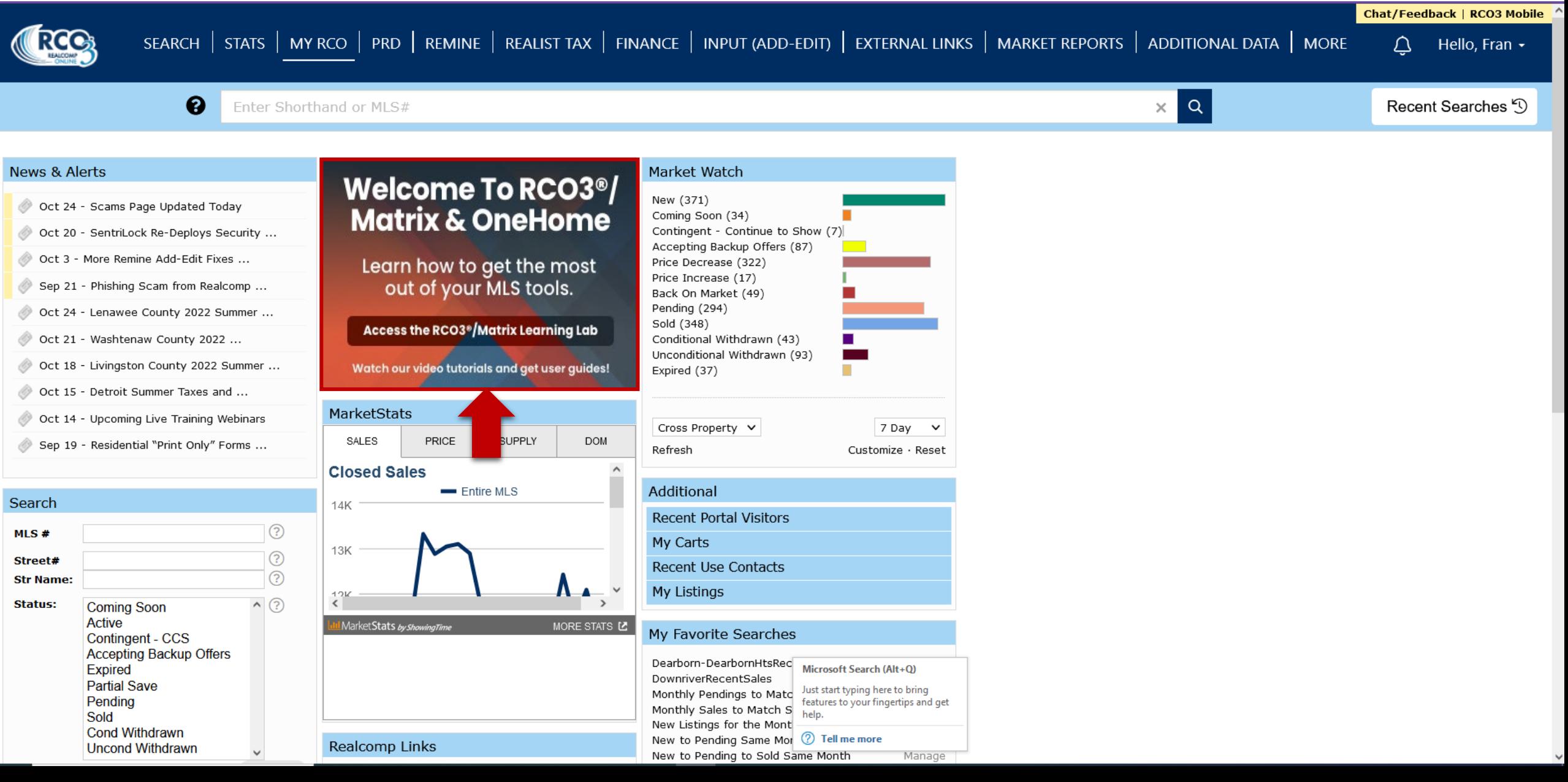

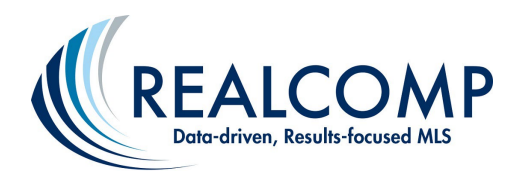

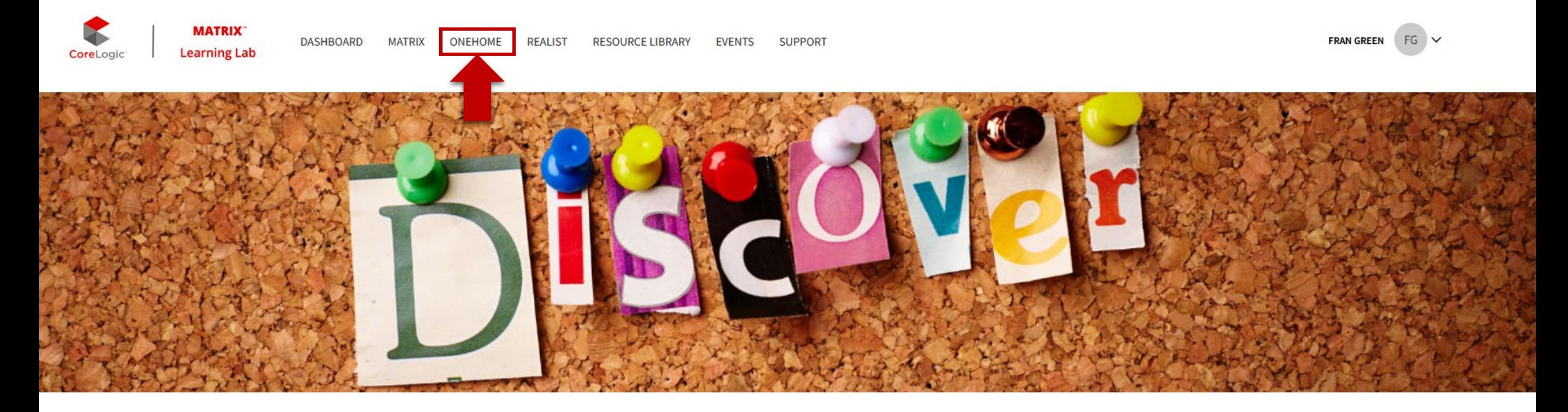

# CoreLogic® Learning Lab For Realcomp

Discover what's new, access a library of on-demand content, and be confident you're getting the most out of the multiple listing tools from CoreLogic.

**Realcomp MLS Subscribers: Select OneHome to access all** applicable resources.

Leaderboard

**Badges** 

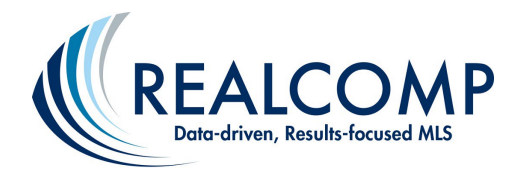

## **Realcomp MLS Subscribers: Scroll down the page to** see all available resources.

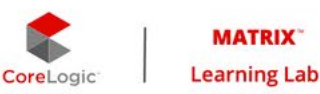

**DASHBOARD RESOURCE LIBRARY SUPPORT MATRIX** ONEHOME **REALIST EVENTS** 

### **MY DASHBOARD**

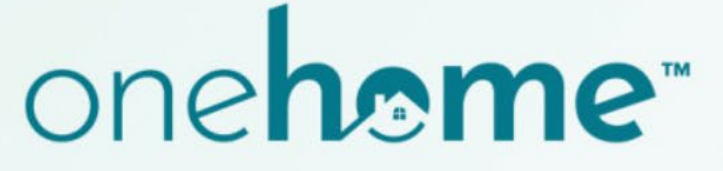

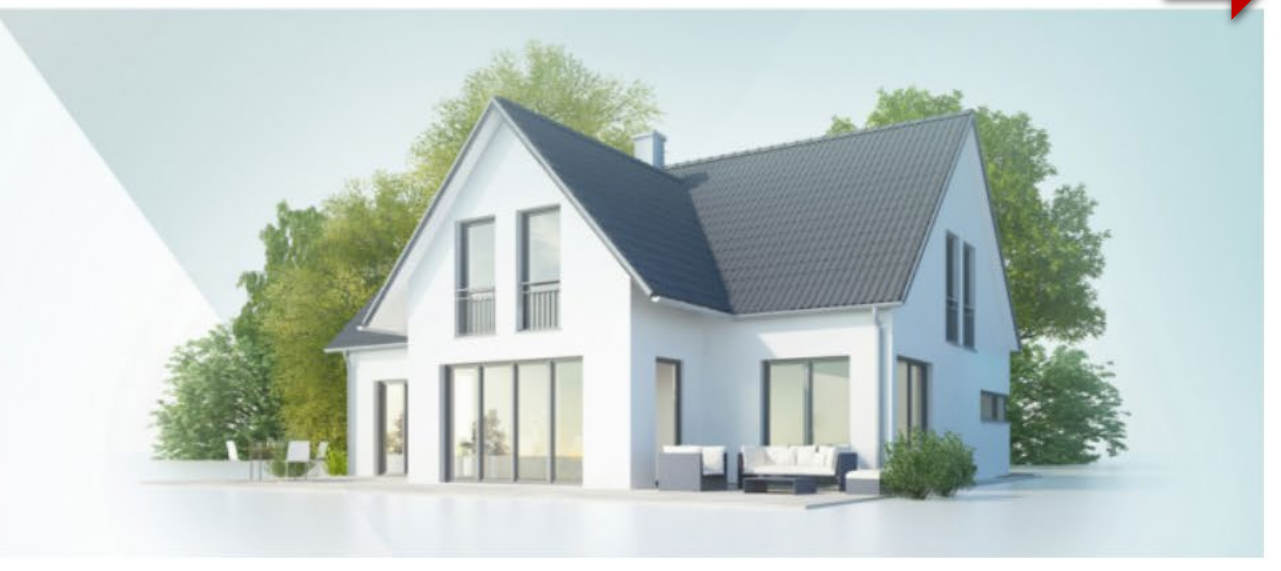

### **Overview**

#### **What is OneHome?**

- . OneHome is simply the new client portal for Matrix that helps takes collaboration and customer service to a new level.
- . Available to clients by invitation only (invite your clients through Matrix).
- As a REALTOR®, you manage and respond to everything for OneHome directly within Matrix. Your clients collaborate with you through the OneHome portal connected to your Matrix account.
- OneHome is web-based with a responsive design that automatically resizes

#### **Benefits for REALTORS®**

- Keeps you front and center instead of clients going to other real estate portals to find information.
- . Illuminates client behavior, making it easier to know what types of homes they're looking at and responding to.
- Real-time collaboration helps elevate customer service and responsiveness.
- . The new Contact Manager in Matrix makes it a breeze to keep track of a

#### **Benefits for Clients**

- · Provides a modern, responsive search experience on any device.
- · Rich property data, neighbourhood insights, location scores, school boundaries, and more for better-informed decisions.
- Unique PropertyFit<sup>™</sup> score helps quickly identify which properties best match client's preferences.
- . By default, clients can view properties without having to activate an account. However, activating an account is free and provides clients with

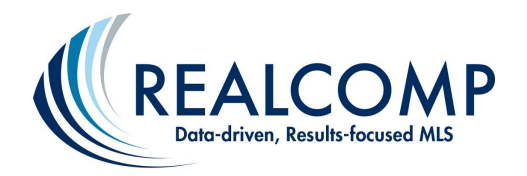

## Realcomp MLS Subscribers: Follow the pre-launch, launch day, and post-launch tips.

### **Tips for Getting Started with OneHome**

#### **Pre-Launch Tips**

- Familiarize yourself with the new OneHome portal before clients begin asking questions. Take advantages of all the training videos in the Matrix Learning Lab.
- Be proactive by telling your clients about the new OneHome portal before the launch date.
- . Check out the materials in the OneHome Agent Marketing section below. You can customize and use this material to let your clients know about your OneHome client portal.

#### **Launch Day Tips**

- IMPORTANT! Update your contact information. From the Matrix Utility Menu, access your Settings > My Information page, then select the OneHome tab to ensure that your OneHome agent photo and branding information is up to date. This information will be used for all outgoing email, notifications, your OneHome welcome message, and your OneHome contact card and agent profile.
- Familiarize yourself with the new features in the Matrix Contacts section.
- Clients with existing Matrix Client Portals will automatically transfer to the new OneHome portal.

#### **Post Launch Tips**

- . Invite new clients to your OneHome collaboration portal directly through Matrix.
- Monitor client insights and progress through the new features in the Matrix contact Manager,

### **Resources**

You may notice some of these materials reference features known as Marketplace and Planner. The Marketplace and Planner are not available in Canada. The Marketplace is also subject to availability in each U.S. region.

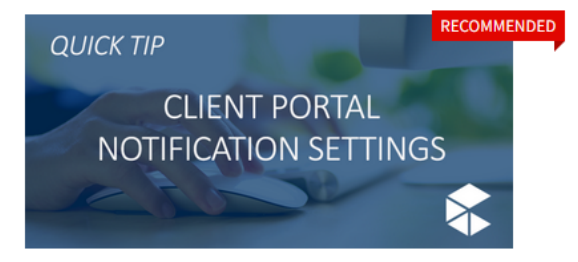

Matrix/OneHome Client Portal Notification Settings

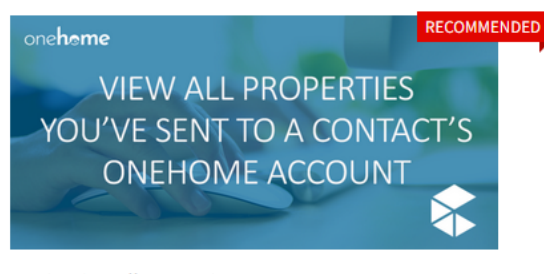

Matrix: View all Properties You've Sent to a Contact's **OneHome Account** 

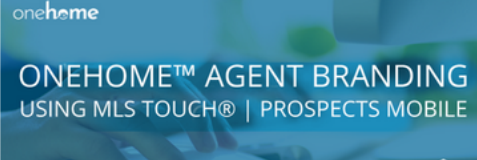

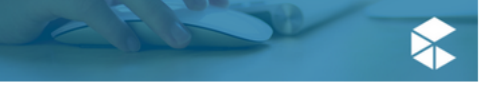

OneHome: Agent Branding using MLS Touch | Prospects **Mobile** 

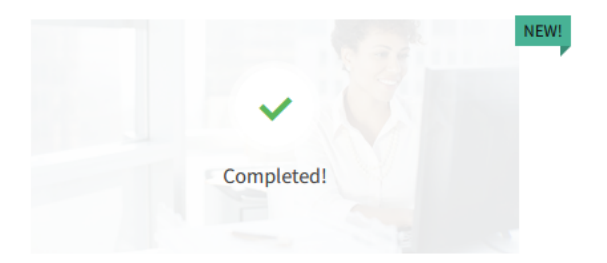

OneHome: Agent Portal Flyer (PDF)

**Article** 

**Video** 

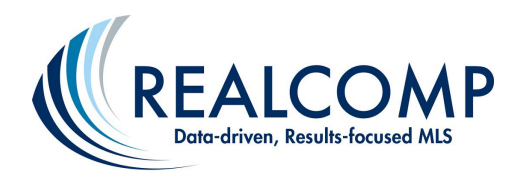

## **Realcomp MLS Subscribers: Watch the On Demand** OneHome™ Videos

**Article** 

device? That's why w...

Did you know 80% of users access OneHome from a mobile

### **Resources**

You may notice some of these materials reference features known as Marketplace and Planner. The Marketplace and Planner are not available in Canada. The Marketplace is also subject to availability in each U.S. region.

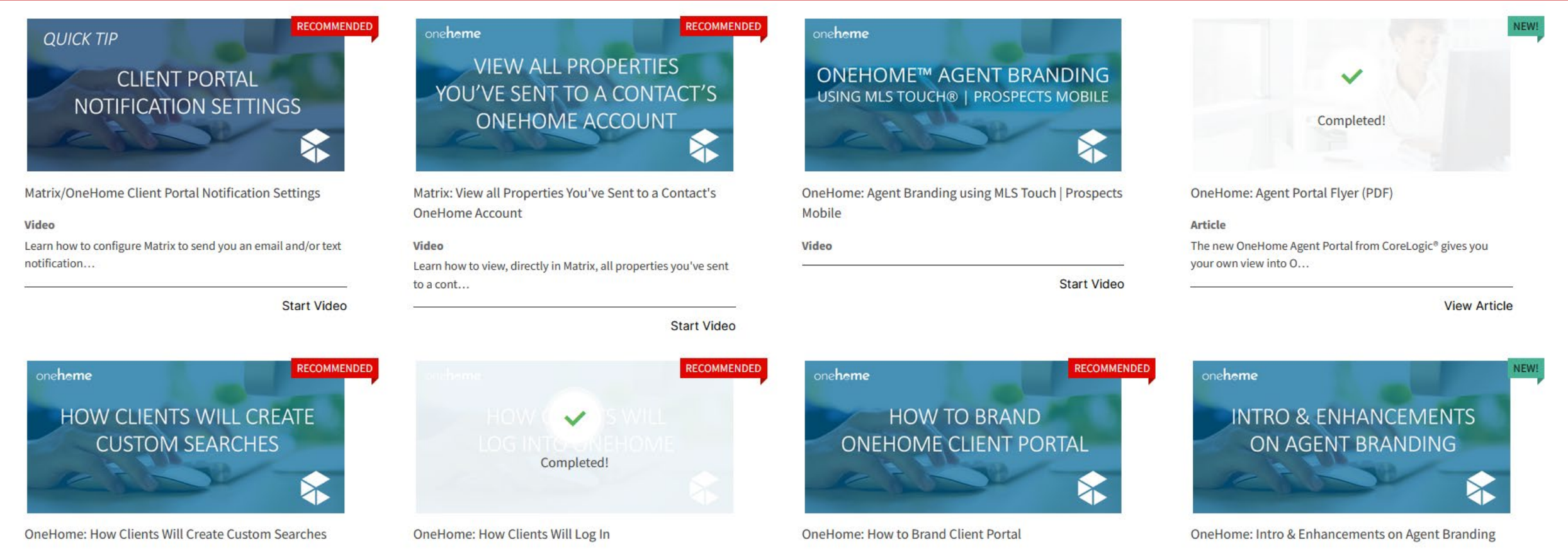

#### Video

Learn how OneHome offers your clients a new, client-friendly search tool th...

#### Video

Learn how your clients will access OneHome. By default, clients can view pr...

#### Video

The agent branding looks as good on phones as they do on computer screens....

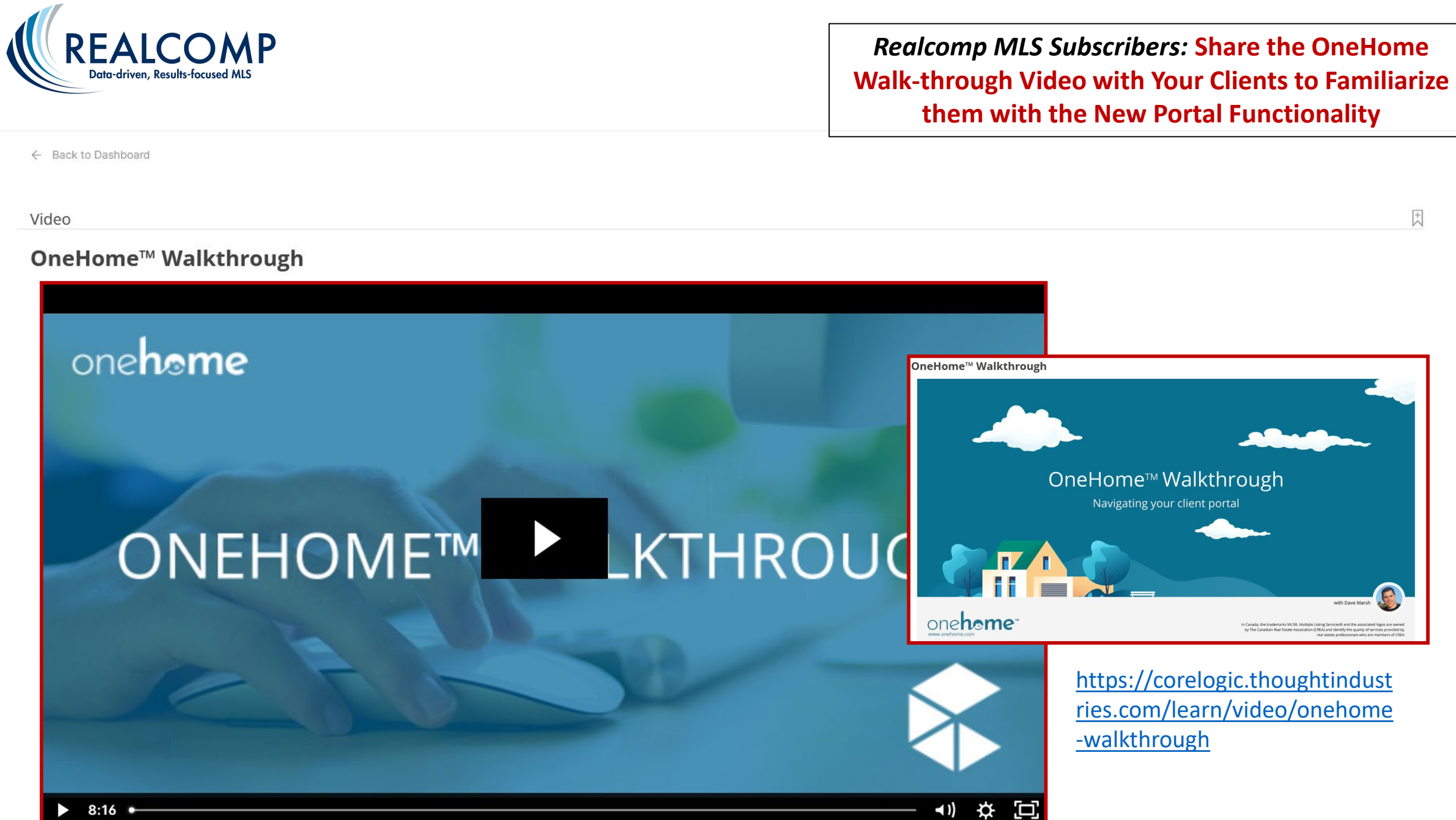

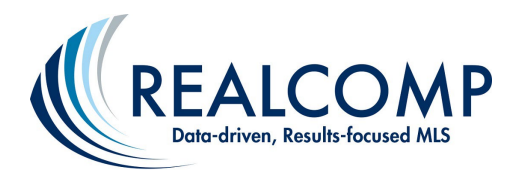

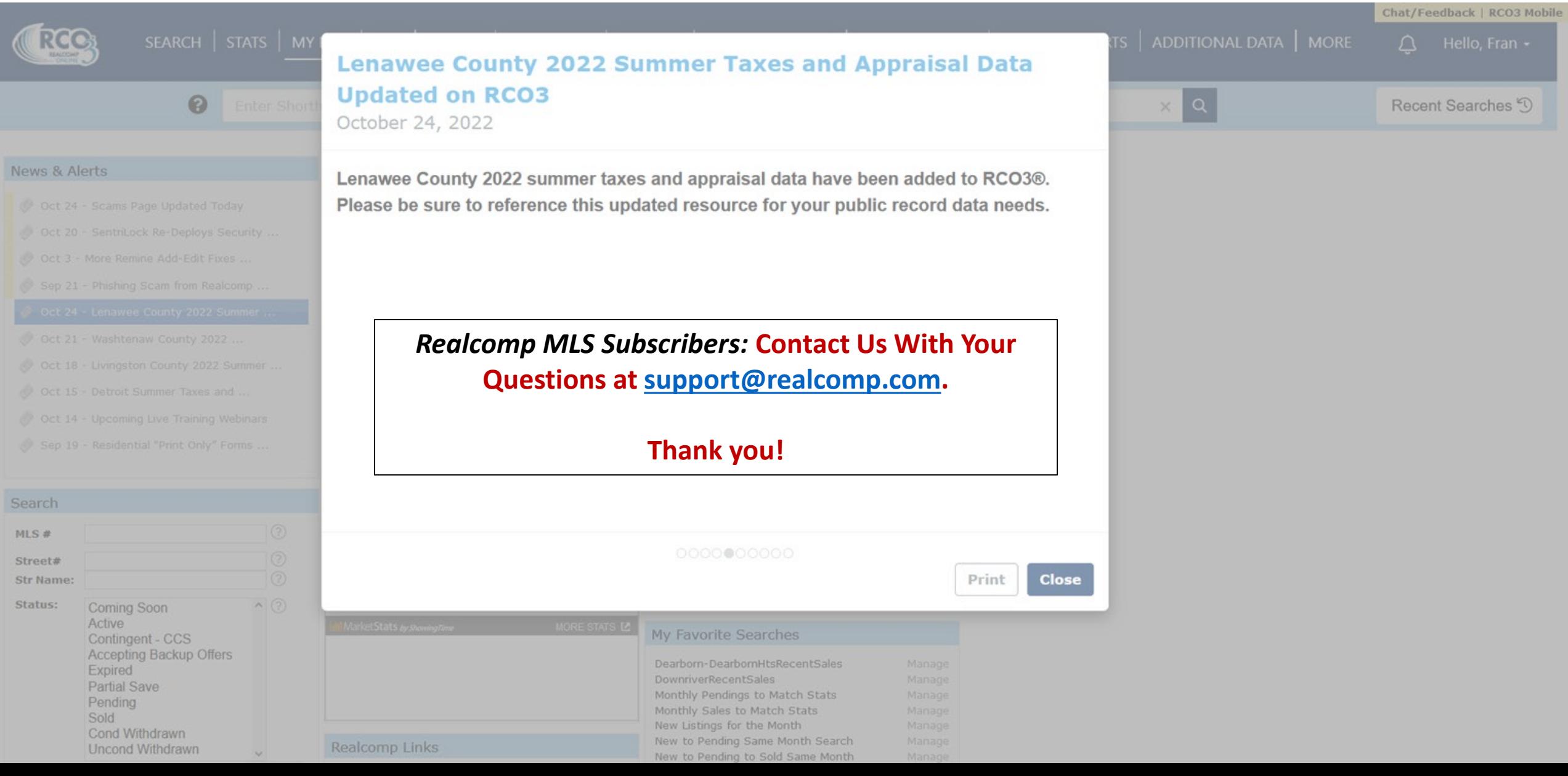